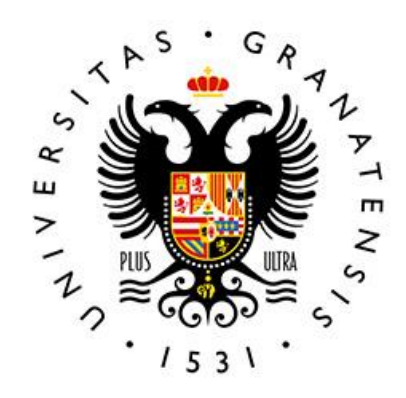

# **UNIVERSIDAD** DE GRANADA

MÁSTER EN INGENIERÍA INFORMÁTICA

# **Desarrollo de aplicación móvil con Flutter para control de equipos IOT**

**Autores**

Hamada Bouhacida

**Supervisado por:** Prof. Andrés Roldán Aranda

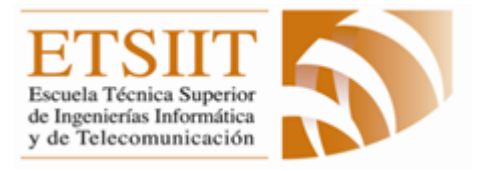

Escuela Técnica Superior de Ingenierías Informática y de Telecomunicación -------------

Granada, septiembre de 2023

# **"Desarrollo de aplicación móvil con Flutter para control de equipos IOT "**

# **Hamada Bouhacida**

# <span id="page-1-0"></span>**Abstract:**

 The main purpose of this project is the development of an existing mobile application on Android to a version improved by Flutter that allows the execution on Android, iOS, Linux, macOS, Windows, Google Fuchsia, and the WEB from the same code.

 The final project of the master's degree is addressed from an ambitious perspective because the purpose of this project is to learn a new technology in the world of application development, namely flutter, knowing that we are dealing with *Granasat* company, and this is what gains great experience in the practical field in the future.

 Despite the great complexity involved in the project, because it is something new for me, and I faced it alone with the assistant professor supervising the project, this is what pushed me more to take up the challenge in this field.

 This experience allowed me to learn and gain experience in several areas in a professional way, I learned to face problems myself and find solutions, and all this arose during the project that I did, so I gained a lot of knowledge in the field of application development with filters technology, which was difficult to learn at first, but now I feel that I am at a good level that I can move on to practical life.

# **"Desarrollo de aplicación móvil con Flutter para control de equipos IOT "**

# **Hamada Bouhacida**

# <span id="page-2-0"></span>**Summary:**

 The main goal of the final project of the master's degree is to develop an application that helps control noise levels by receiving data that comes through receivers that are placed in the specified place.

 This application is one of the achievements of Granasat electronics group, which created this application on Android and wants to provide it to its customers on different platforms.

 The purpose of this application project is to develop a fully functional and commercially competitive application in the market, where it demonstrates the author's knowledge and abilities to analyze, design and develop*.*

# **Acknowledgements:**

<span id="page-3-0"></span> First of all, I offer my sincere gratitude and thanks to my mother, who I have no other like her and who gave everything in redemption in order to be at the highest levels and levels, I extend my sincere thanks to my family, to my brothers and sisters, to all of my friends who helped me and give me a support to reach this day, today I see myself lucky with my loved ones who have never let me down.

 I would like to send them a message of love, appreciation and gratitude, although this is not enough, I would also like to thank everyone who taught me the first letter since I learned pronunciation, everyone who wished even with his heart in order to be successful, thanks and the simplest thing I can offer as a beautiful letter.

 Thank you, Mom, thank you brother thank you my sister thank you teacher thank you my friend thank to the whenever I see him, I smile. Special thanks also to the professor who is supervising this project, Andres Roldan Aranda thank you for everything he helped me.

At the end I would like to say that I am proud of where I am today.

# **Contents**

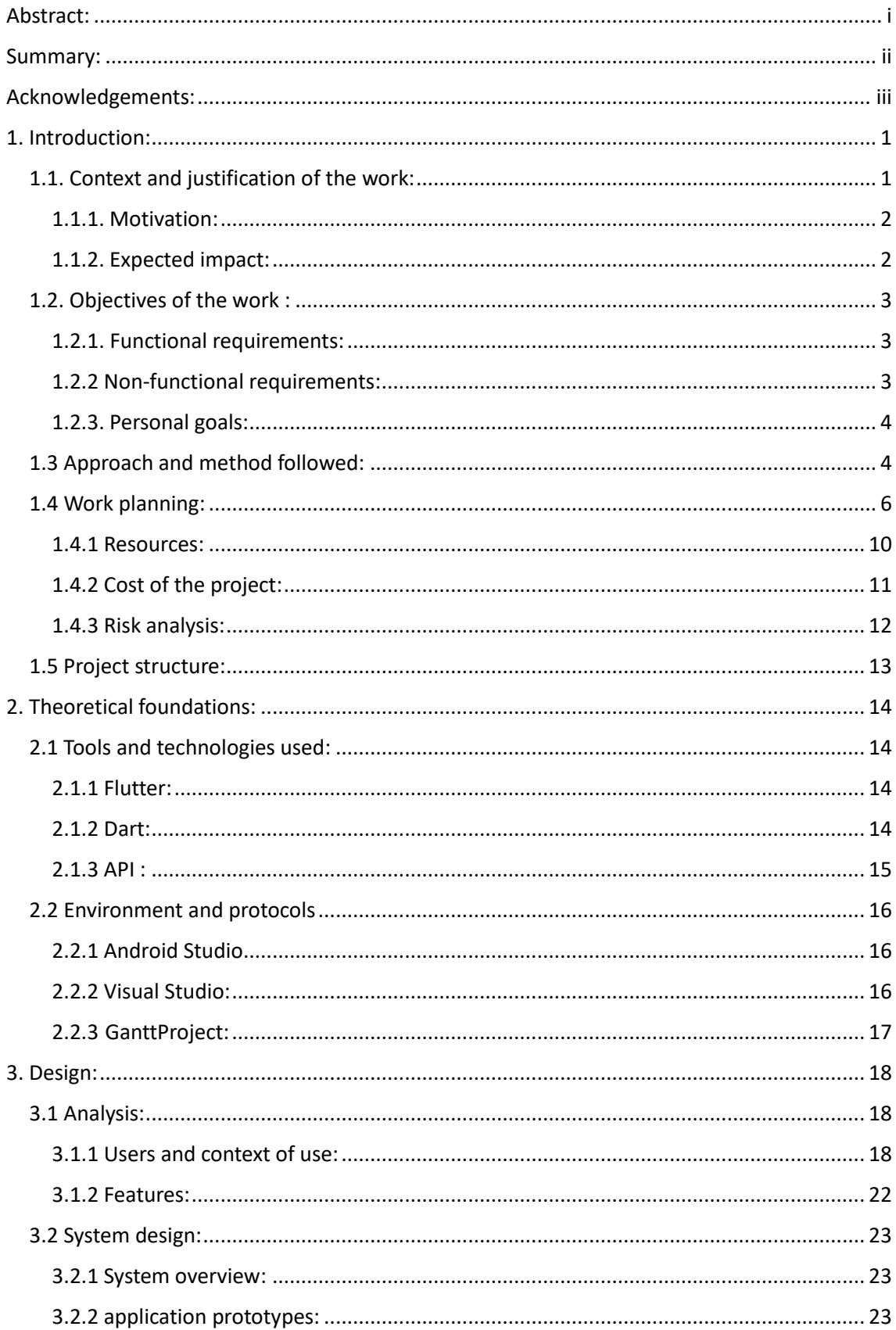

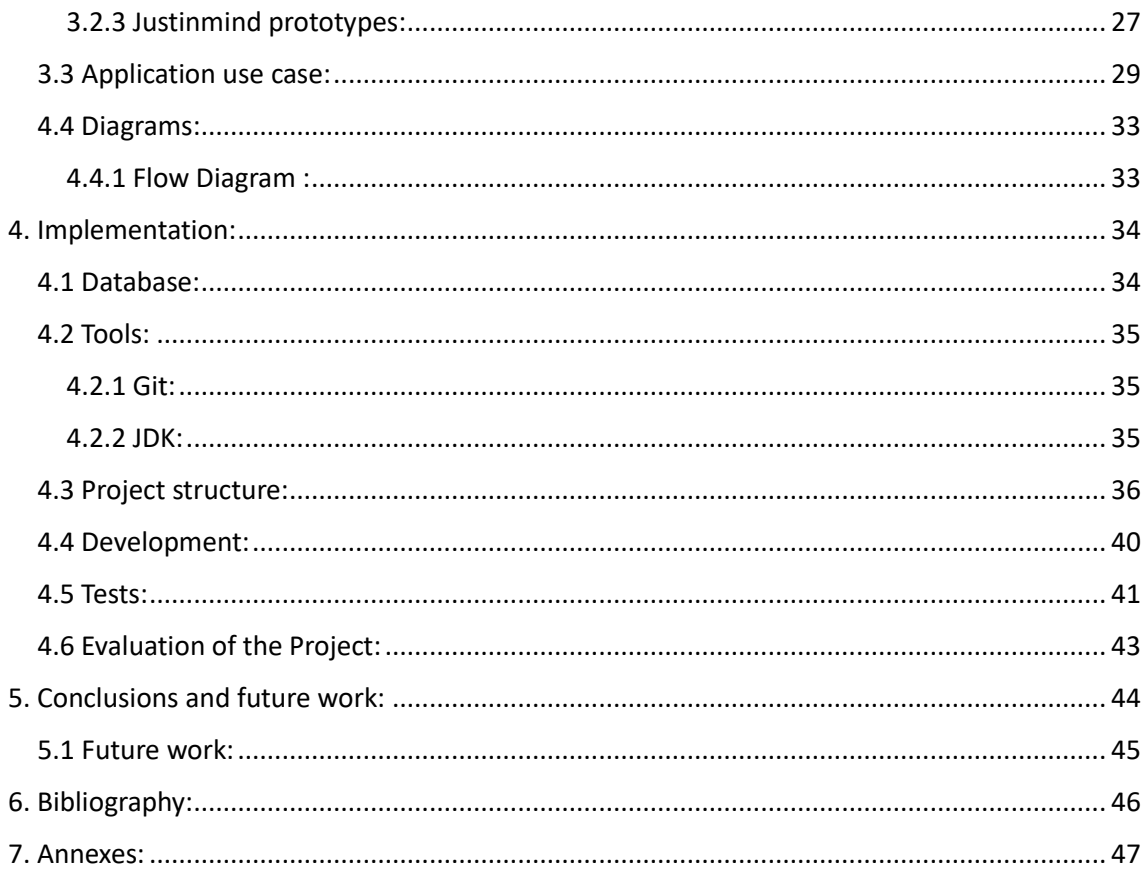

# **List of Figures**

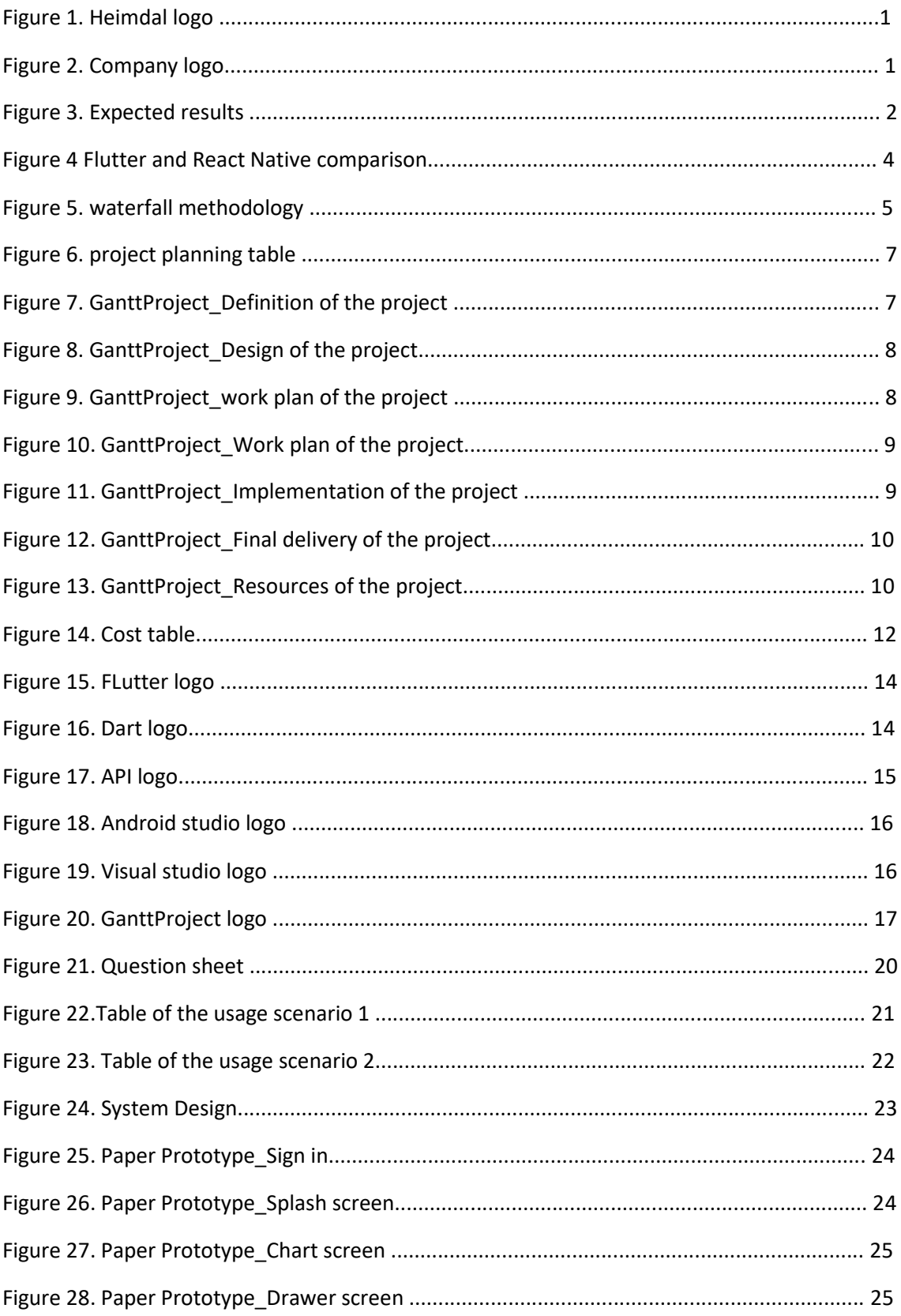

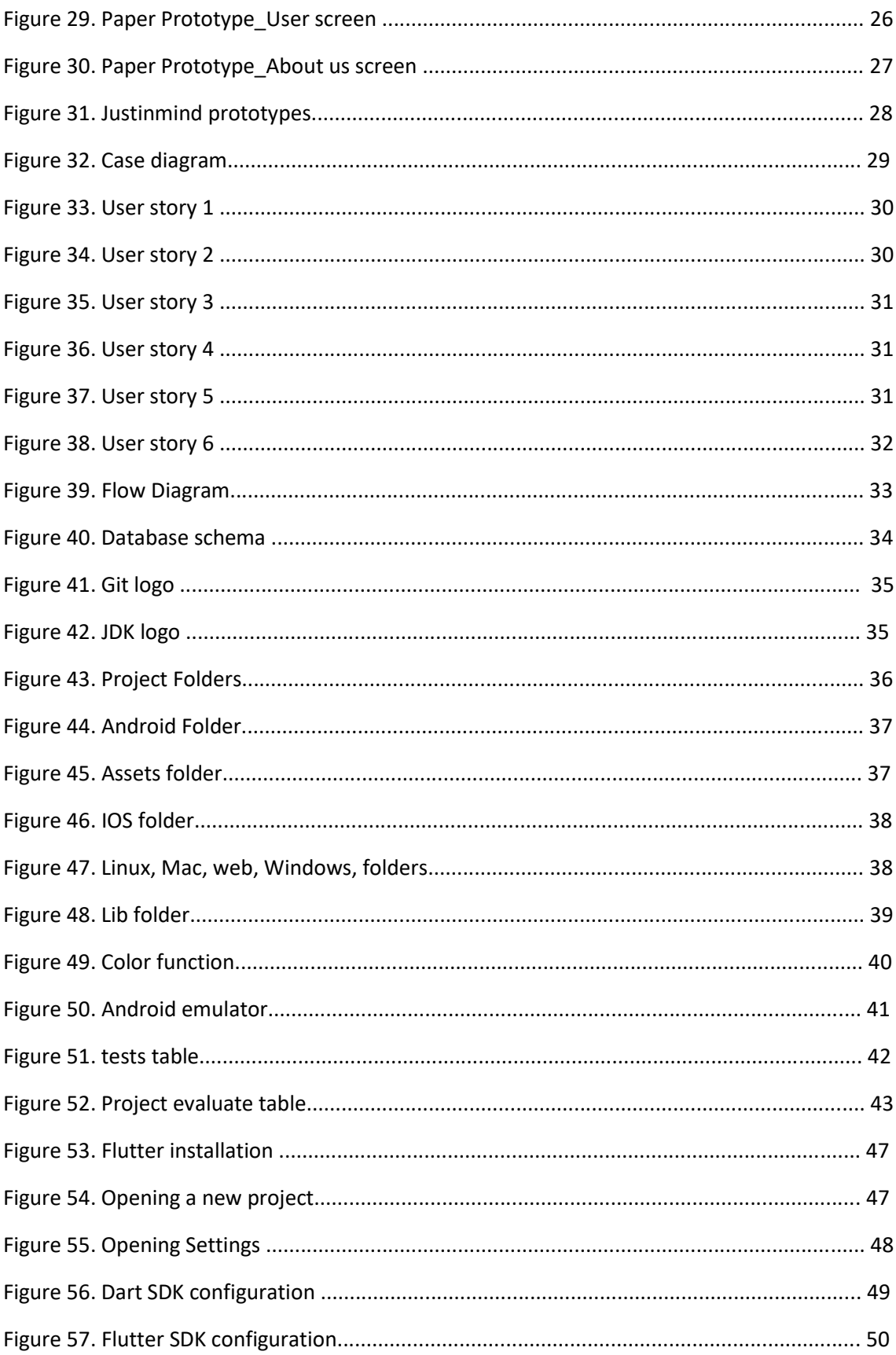

# <span id="page-8-0"></span>**1. Introduction:**

# <span id="page-8-1"></span>**1.1. Context and justification of the work:**

Often excessive noise can be inside some places such as nightclubs and gyms ... Be a source of inconvenience to the user, as well as the neighbors and the surrounding area as a whole.

It has become necessary for the owners of these stores to reduce the noise ratio when reaching the limit of inconvenience. Therefore, Heimdal has created an application that determines the noise levels and helps customers to control it.

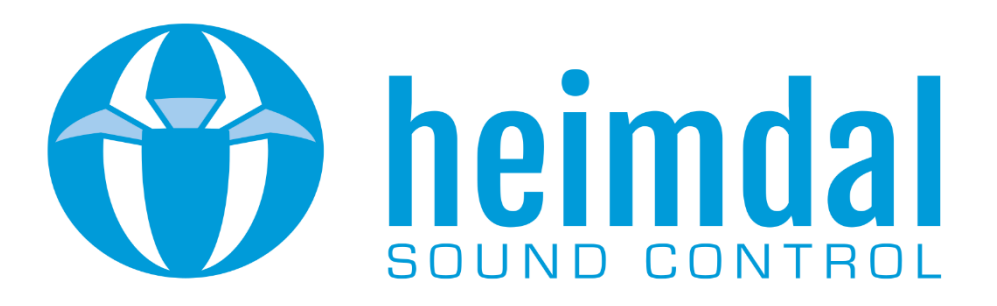

*Figure 1. Heimdal logo*

Heimdal is a company belongs to the Granasat group that is dedicated to the acoustic sector. Specifically, he works with the maintenance and installation of noise limitation equipment. The owners of hospitality businesses under certain activity codes, must, by law, have a maximum level limitation equipment, to ensure that they do not exceed the maximum threshold that they have authorized. Heimdal has a system that allows to store and access the data obtained from the limiting devices (which capture the noise level in 5-minute intervals) remotely, the data can be consulted from a web application and a native Android application. Each client has their own password through which they can access the data of the limiters for which they have contracted the service. The applications show a graph with the noise level measurements in each interval, and allow to see the maximum allowed level for limiter, this is very useful for customers, who can see when they may be committing a violation.

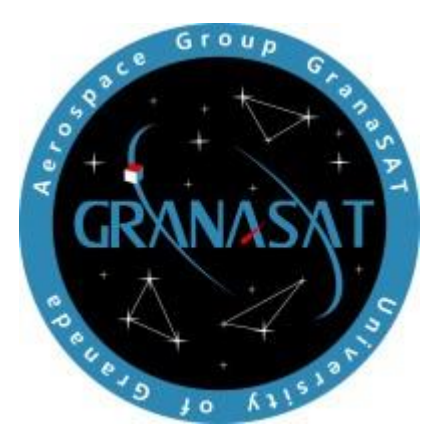

*Figure 2. Company logo*

#### <span id="page-9-0"></span>**1.1.1. Motivation:**

The main reason for choosing this project is my great interest in the field of multi-application development, especially mobile applications. I am also very inclined to businesses that benefit and provide community addition, this was what was proposed by Heimdal company, as it was suffering from the problem of providing the application to users on all platforms.

The other reason is that this application will be developed by Flutter, which is a modern and prosperous technology and especially it is in demand in many companies where it will serve as a preparation for me for a professional life.

I see that this work is suitable for me in my TFM project, in addition to learning a new technology that is in great demand in today's market.

#### <span id="page-9-1"></span>**1.1.2. Expected impact:**

It is expected that the application will be similar to the previous application format used by the company in terms of the service it provides.

Being the only product on the market available in this way will attract new users and thus increase user loyalty levels. As it is a dedicated application, it seeks to obtain user satisfaction and, if necessary, certain functions can be modified or added to meet more specific objectives.

The application will be designed to be easy to use and without ads and on several platforms, this is what is considered the strengths of the company as it provides the service professionally that helps it to lead the market in this field.

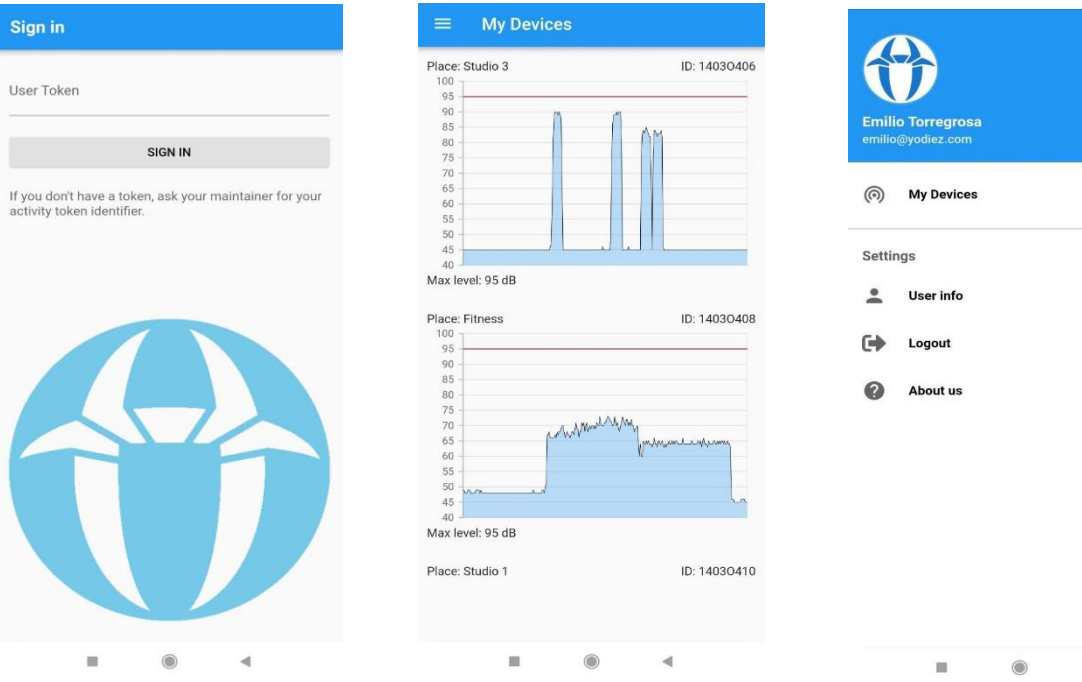

140304

*Figure 3. Expected results*

The application will have an impact on several key aspects:

- ❖ Added value: Heimdal is expected to provide high added value to the services provided by the enterprise.
- ❖ Improve user interaction: Heimdall app aims to improve user interaction by offering an improved and personalized experience.
- ❖ Extension of applications in different environments: Heimdall's expertise and functionality can be applied in different environments, expanding the scope of application.
- ❖ User satisfaction: Heimdall application is specially developed to meet the needs of users. If necessary, adjustments can be made or specific functions can be added to achieve more specific goals and provide a personalized experience. This helps to ensure user satisfaction and improve their engagement with the app.

Overall, Heimdall is expected to have a positive impact by providing an improved and personalized experience for users, increasing loyalty and satisfaction levels, and standing out in a competitive market.

# <span id="page-10-0"></span>**1.2. Objectives of the work :**

Our main goal in this project will be focused on developing an application in a professional way that represents the company, while maintaining the same goals of the previous application available on the Android platform. These goals have been identified and classified into functional goals as the user's needs within the application (the functions that the application provides to the user) and non-functional, which in turn represent the requirements of the application to do its work resulting from the development itself.

# <span id="page-10-1"></span>**1.2.1. Functional requirements:**

- Display data in the form of graphs with automatic updating.
- View the details of each graph with the possibility of enlarging the image.
- Contain a Drawer to make it easier to navigate between pages.
- The possibility of asking for help in case of a problem with the application.
- View the user profile.
- Detect status information such as: loss of connection.
- Login by Token is obtained when registering with the company.
- The possibility of logging out and closing the application for protection.
- The application has adapted to several platforms.

# <span id="page-10-2"></span>**1.2.2 Non-functional requirements:**

• Facilitate navigation through an easy and intuitive interface.

- Ensure a secure login process.
- Connecting the application to a database by using the API.
- Reception of information by means of receivers provided by the company to each user.
- The company ensures a secure database and simultaneous updating of information.
- Create a final version of the application on several platforms (Android, IOS, Windows...).

### <span id="page-11-0"></span>**1.2.3. Personal goals:**

- Gain knowledge and experience upon completion of the master's degree.
- Acquisition of a new technology (Flutter) in the field of application programming.
- Enhancing skills and gaining experience in dealing with companies helps in professional life after graduation.
- Investigation of application users, development of usage scenarios and interaction flows.
- Training on adherence to a specific schedule.

### <span id="page-11-1"></span>**1.3 Approach and method followed:**

The application will be implemented using the Flutter framework. Flutter was developed by Google and is free and open source, allowing rapid development along with native performance. It is worth noting the way the compilation is done without using interpreted code or WebView directly to the binary system, thanks to the language used known as Dart.

React Native can also be used as an alternative solution to flutter, but development in it is very difficult, as everything starts without original components and developers will need to use a better template by default, as is the case with the web page does not contain any components. Therefore, I think it is better to program in flutter, it is easier as it can create a standard practice of dividing nested UI elements into separate and clear functions that do not appear on the web in the opposite side.

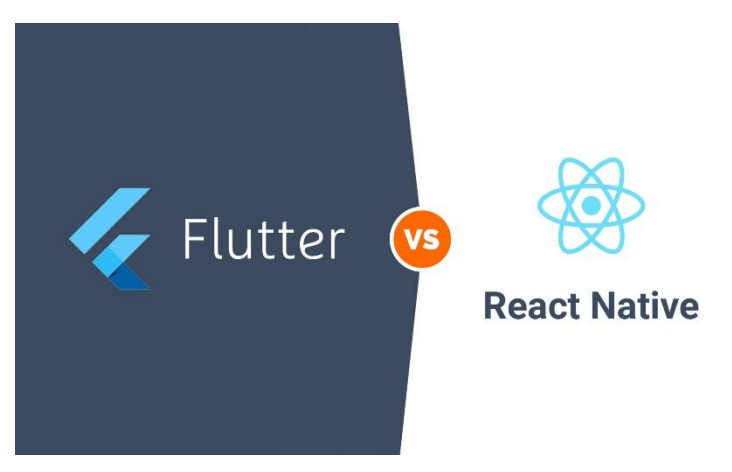

*Figure 4 Flutter and React Native comparison*

The application will be developed to work on all possible systems, but the focus in the simulations will be on the Android system because it is easy and fast and it buys us time compared to the IOS option, which turns out to be from payment or you need to have a Mac OS.

The most appropriate strategy to ensure the goals is to develop the project from scratch, focusing efforts on obtaining a final application for the Android system. In the same way, the mixed development with which the application can be obtained in different platforms will be from the same code only with settings that we make.

In this case, the most appropriate methodology is *waterfall methodology*, where we do not do two stages at the same time and we will not exceed one stage until we finish the first one, so that the work is sequential.

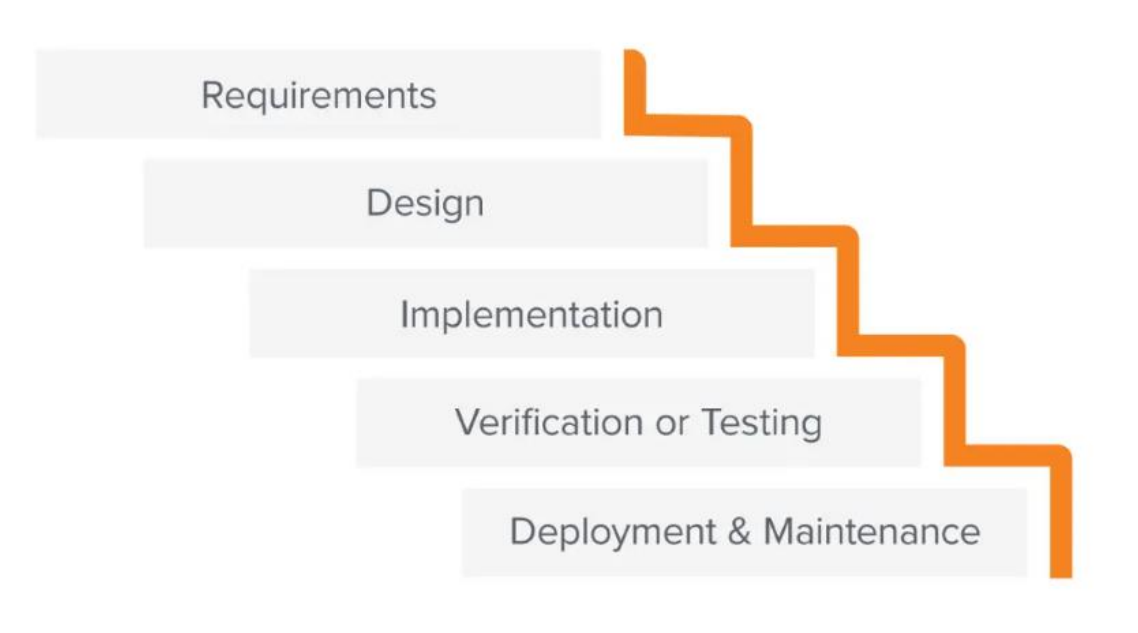

*Figure 5. waterfall methodology*

The project is divided as detailed below and the steps are carried out sequentially.

- 1. Start: definition and verification of the project.
- 2. Goals and planning: set goals, evaluate the scope of each of them, set tasks in time and cost.
- 3. Analysis and design: study of users, use cases and efficient prototypes of the interface.
- 4. Implementation: development and documentation of the code.
- 5. Tests: Specific tests are carried out and if any anomalies are found, they are corrected.
- 6. Deployment: The end user has the application and ensures that it meets his needs.
- 7. Maintenance: maintenance and optimization of applications.

# <span id="page-13-0"></span>**1.4 Work planning:**

First, the work period, which was around the month of March, was determined to coincide with the second semester, because of the lack of time in the first period, some subjects remained that had to be completed.

The work will be in a period ranging from 3 to 4 months, in which the time is divided equally to ensure the continuity of work. The time limit is 3 hours a day and may reach 4 hours on some days, the time cannot be extended more due to my presence at work in the morning.

After defining this scheme, I got a schedule that divides the work that I will do during this project, where I defined the tasks and for each task a specific time period of hours.

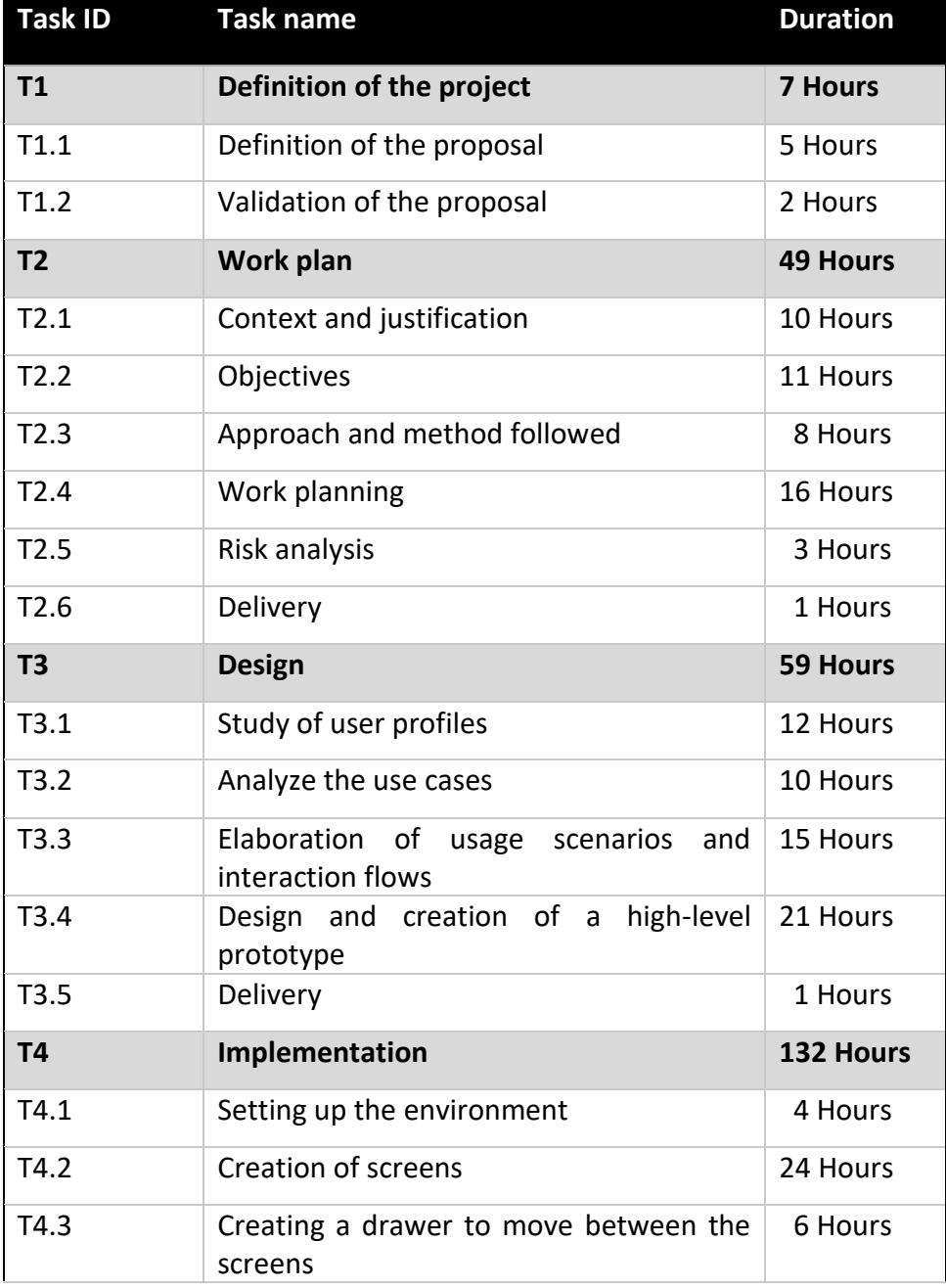

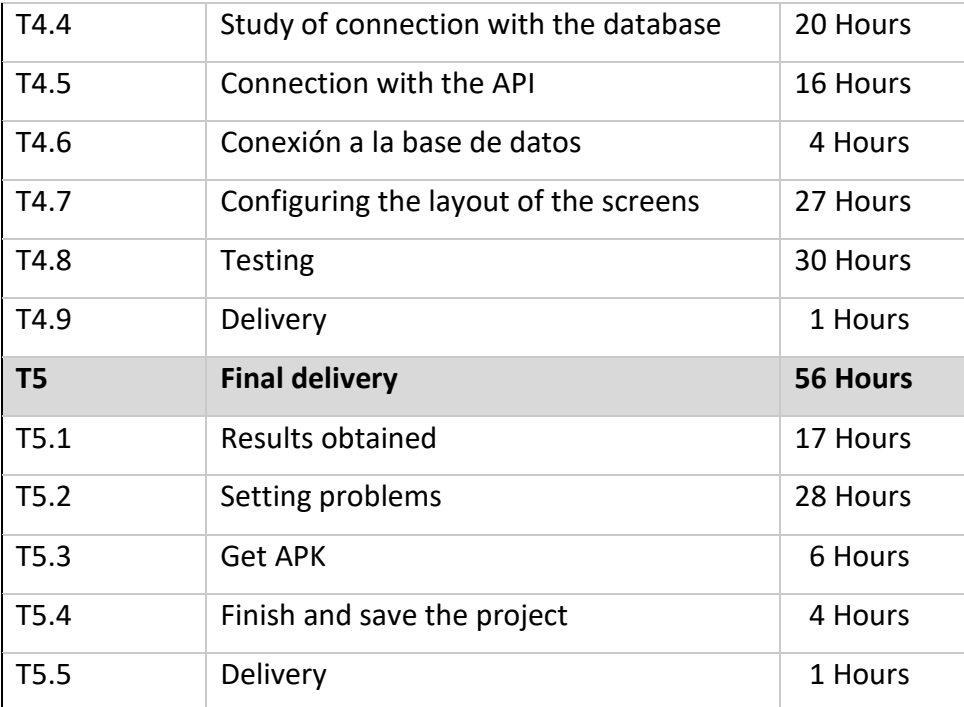

*Figure 6. project planning table*

After determining the layout, it became necessary to use a program that professionally organizes this information into a chart.

Using GanttProject makes the task much easier as it allows you to get a daily planner and in detail on the tasks that can be done every day, counting holidays and weekends.

The images below represent the tasks divided in the GanttProject program:

| $\Theta$ & $\bm{x}$ $\Theta$ $\bm{\otimes}$ $\bm{\varnothing}$ in<br>$\mathbb{H}$ |            |          | D C             |                                       | $Ctrl + F$ |
|-----------------------------------------------------------------------------------|------------|----------|-----------------|---------------------------------------|------------|
| 偷 Resources Chart<br><b>語 Gantt</b>                                               |            |          |                 |                                       |            |
| 三三 イ イ ぷ ぷ                                                                        |            |          | ÷               | Zoom In   Zoom Out                    |            |
| $5$ ANTT<br>project                                                               |            |          |                 | Week 11<br>Definition of the proposal |            |
| Name                                                                              | Begin date | End date | <b>Duration</b> | 15<br>13<br>14                        | 16         |
| ► Definition of the project                                                       | 3/13/23    | 3/15/23  | 3               | Definition of the project             |            |
| Definition of the proposal                                                        | 3/13/23    | 3/14/23  | $\overline{2}$  | Definition of the proposal            |            |
| Validation of the proposal                                                        | 3/15/23    | 3/15/23  | 1               | Validation of the proposal            |            |
| $\triangleright$ Work plan                                                        | 3/16/23    | 4/6/23   | 16              |                                       |            |
| $\triangleright$ Design                                                           | 4/7/23     | 5/2/23   | 18              |                                       |            |
| $\geq$ Implementation                                                             | 5/3/23     | 6/27/23  | 40              |                                       |            |
| $\triangleright$ Final delivery                                                   | 6/28/23    | 7/19/23  | 16              |                                       |            |

*Figure 7. GanttProject\_Definition of the project*

| H                                                      | $\odot$ A X $\odot$ |          | $C$ $\blacksquare$ $C$ |            |                           |    |    |    |    |                              | $Ctrl + F$ |    |    |    |    |               |                                                                  |               |                   |               |
|--------------------------------------------------------|---------------------|----------|------------------------|------------|---------------------------|----|----|----|----|------------------------------|------------|----|----|----|----|---------------|------------------------------------------------------------------|---------------|-------------------|---------------|
| <b>M</b> Resources Chart<br><b>I<sub>E</sub></b> Gantt |                     |          |                        |            |                           |    |    |    |    |                              |            |    |    |    |    |               |                                                                  |               |                   |               |
| 建理不<br>$\blacklozenge$ $\frac{6}{5}$                   |                     |          | $\bullet$ .            |            | Zoom In   Zoom Out        |    |    |    |    |                              |            |    |    |    |    |               | Today $\blacktriangleright$   $\div$ Past   Future $\rightarrow$ |               | Show critical pat |               |
| <b>GARTT</b><br>project                                |                     |          |                        | March 2023 | inition of the proposal   |    |    |    |    |                              |            |    |    |    |    |               | April 2023                                                       |               |                   |               |
| Name                                                   | Begin date          | End date | Durati                 | 16         | -17                       | 20 | 21 | 22 | 23 | 24                           | 27         | 28 | 29 | 30 | 31 | $\mathcal{R}$ |                                                                  | ัร            |                   |               |
| > Definition of the project                            | 3/13/23             | 3/15/23  | 3                      | iroject    |                           |    |    |    |    |                              |            |    |    |    |    |               |                                                                  |               |                   |               |
| $\vee$ Work plan                                       | 3/16/23             | 4/6/23   | 16                     |            |                           |    |    |    |    |                              |            |    |    |    |    |               |                                                                  |               |                   | Work plan     |
| Context and justification                              | 3/16/23             | 3/20/23  | 3                      |            | Context and justification |    |    |    |    |                              |            |    |    |    |    |               |                                                                  |               |                   |               |
| Objectives                                             | 3/21/23             | 3/24/23  | $\overline{4}$         |            |                           |    |    |    |    | Objectives                   |            |    |    |    |    |               |                                                                  |               |                   |               |
| Approach and method followed                           | 3/27/23             | 3/28/23  | $\overline{2}$         |            |                           |    |    |    |    | Approach and method followed |            |    |    |    |    |               |                                                                  |               |                   |               |
| Work planning                                          | 3/29/23             | 4/4/23   | 5                      |            |                           |    |    |    |    |                              |            |    |    |    |    |               | Work planning                                                    |               |                   |               |
| <b>Risk analysis</b>                                   | 4/5/23              | 4/5/23   | 1                      |            |                           |    |    |    |    |                              |            |    |    |    |    |               |                                                                  | Risk analysis |                   |               |
| <b>Delivery</b>                                        | 4/6/23              | 4/6/23   | $\mathbf{1}$           |            |                           |    |    |    |    |                              |            |    |    |    |    |               |                                                                  |               |                   | Delivery      |
| > Design                                               | 4/7/23              | 5/2/23   | 18                     |            |                           |    |    |    |    |                              |            |    |    |    |    |               |                                                                  |               |                   | $\mathcal{L}$ |
| > Implementation                                       | 5/3/23              | 6/27/23  | 40                     |            |                           |    |    |    |    |                              |            |    |    |    |    |               |                                                                  |               |                   |               |
| $\triangleright$ Final delivery                        | 6/28/23             | 7/19/23  | 16                     |            |                           |    |    |    |    |                              |            |    |    |    |    |               |                                                                  |               |                   |               |
|                                                        |                     |          |                        |            |                           |    |    |    |    |                              |            |    |    |    |    |               |                                                                  |               |                   |               |

*Figure 8. GanttProject\_work plan of the project*

| $\odot$                             | $2 \times 0 \times$ |          |        | BBC                |                        |    |                                                      |    |    |    | $Ctrl + F$ |    |    |    |    |    |                                                                    |                 |      |
|-------------------------------------|---------------------|----------|--------|--------------------|------------------------|----|------------------------------------------------------|----|----|----|------------|----|----|----|----|----|--------------------------------------------------------------------|-----------------|------|
| (# Resources Chart<br>E Gantt       |                     |          |        |                    |                        |    |                                                      |    |    |    |            |    |    |    |    |    |                                                                    |                 |      |
| $\blacktriangleright$ %<br>建理不      |                     |          | 春.     | Zoom In   Zoom Out |                        |    |                                                      |    |    |    |            |    |    |    |    |    | Today $\blacktriangleright$   $\vdash$ Past   Future $\rightarrow$ |                 | - St |
| <b>GARTT</b><br>project             |                     |          |        | April 2023         |                        |    |                                                      |    |    |    |            |    |    |    |    |    |                                                                    | May 2023        |      |
| Name                                | Begin date          | End date | Durati | ľΒ.                | 10<br>11               | 12 | 13<br>14                                             | 17 | 18 | 19 | 20         | 21 | 24 | 25 | 26 | 27 | 28                                                                 |                 |      |
| > Definition of the project         | 3/13/23             | 3/15/23  | 3      |                    |                        |    |                                                      |    |    |    |            |    |    |    |    |    |                                                                    |                 |      |
| > Work plan                         | 3/16/23             | 4/6/23   | 16     | ork plan           |                        |    |                                                      |    |    |    |            |    |    |    |    |    |                                                                    |                 |      |
| $\vee$ Design                       | 4/7/23              | 5/2/23   | 18     |                    |                        |    |                                                      |    |    |    |            |    |    |    |    |    |                                                                    | Design          |      |
| Study of user profiles              | 4/7/23              | 4/12/23  | 4      |                    | Study of user profiles |    |                                                      |    |    |    |            |    |    |    |    |    |                                                                    |                 |      |
| Analyze the use cases               | 4/13/23             | 4/17/23  | 3      |                    |                        |    | Analyze the use cases                                |    |    |    |            |    |    |    |    |    |                                                                    |                 |      |
| Elaboration of usage scenarios and  | 4/18/23             | 4/21/23  | 4      |                    |                        |    | Elaboration of usage seenarios and interaction flows |    |    |    |            |    |    |    |    |    |                                                                    |                 |      |
| Design and creation of a high-level | 4/24/23             | 5/1/23   | 6      |                    |                        |    |                                                      |    |    |    |            |    |    |    |    |    | pesign and creation of a high-level prototype                      |                 |      |
| <b>Delivery</b>                     | 5/2/23              | 5/2/23   | 1      |                    |                        |    |                                                      |    |    |    |            |    |    |    |    |    |                                                                    | <b>Delivery</b> |      |
| $\sum$ Implementation               | 5/3/23              | 6/27/23  | 40     |                    |                        |    |                                                      |    |    |    |            |    |    |    |    |    |                                                                    |                 |      |
| $\triangleright$ Final delivery     | 6/28/23             | 7/19/23  | 16     |                    |                        |    |                                                      |    |    |    |            |    |    |    |    |    |                                                                    |                 |      |
|                                     |                     |          |        |                    |                        |    |                                                      |    |    |    |            |    |    |    |    |    |                                                                    |                 |      |

*Figure 9. GanttProject\_Design of the project*

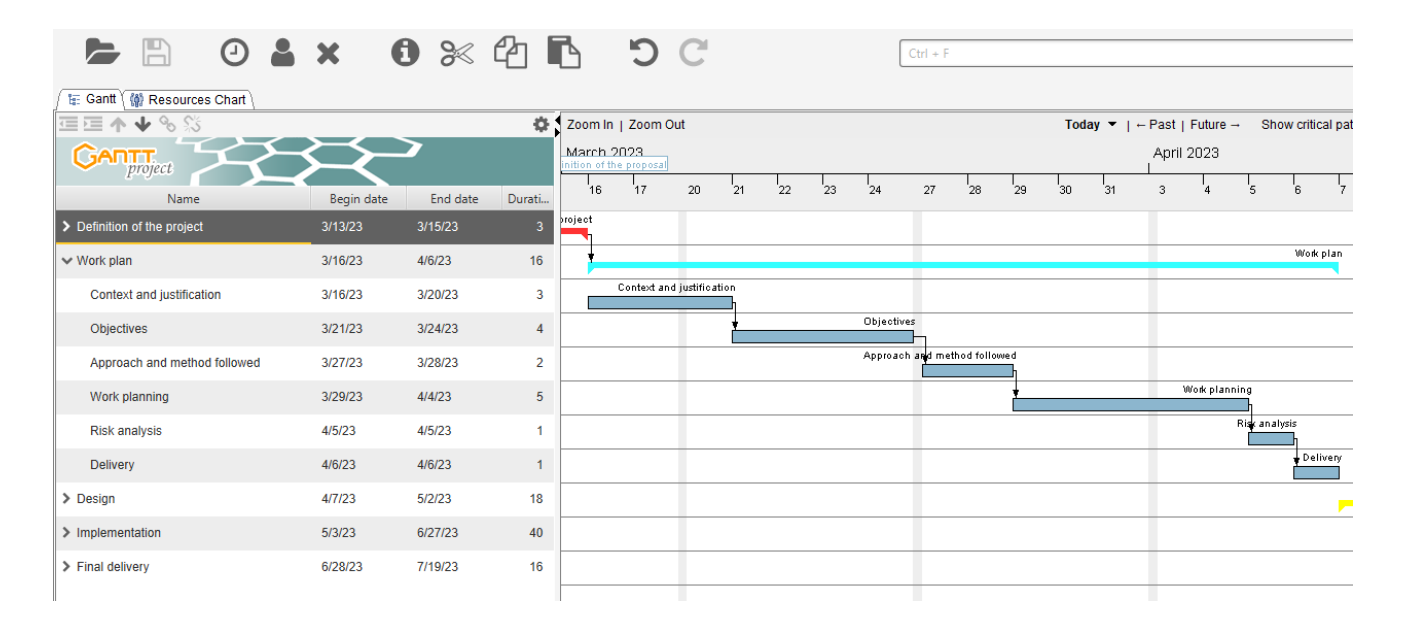

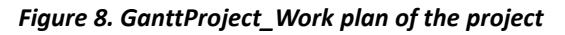

|                                       | $\odot$ & x $\odot$ & |          | fл     |                    | INDC                                          |                                       |                    | $Ctrl + F$                         |                                       |                                                                    |                    |                        |
|---------------------------------------|-----------------------|----------|--------|--------------------|-----------------------------------------------|---------------------------------------|--------------------|------------------------------------|---------------------------------------|--------------------------------------------------------------------|--------------------|------------------------|
| t: Gantt (@ Resources Chart)          |                       |          |        |                    |                                               |                                       |                    |                                    |                                       |                                                                    |                    |                        |
| $\blacktriangleright$ % %<br>⋐⋐Ѧ      |                       |          | 春!     | Zoom In   Zoom Out |                                               |                                       |                    |                                    |                                       | Today $\blacktriangleright$   $\vdash$ Past   Future $\rightarrow$ |                    | Show critical path   E |
| GARTT<br>project                      |                       |          |        | 2023               |                                               |                                       |                    |                                    |                                       |                                                                    |                    |                        |
| Name                                  | Begin date            | End date | Durati | Week 18<br>43023   | Week 19<br>58.63                              | Week 20<br>5/14/23                    | Week 21<br>5/21/23 | Week 22<br>5/23/23                 | Week 23<br>6/4/23                     | Week 24<br>6/11/23                                                 | Week 25<br>6/18/23 | Week 26<br>6/25/23     |
| > Definition of the project           | 3/13/23               | 3/15/23  |        | 4/30/23            |                                               |                                       |                    |                                    |                                       |                                                                    |                    |                        |
| > Work plan                           | 3/16/23               | 4/6/23   | 16     |                    |                                               |                                       |                    |                                    |                                       |                                                                    |                    |                        |
| $\triangleright$ Design               | 4/7/23                | 5/2/23   |        | Design             |                                               |                                       |                    |                                    |                                       |                                                                    |                    |                        |
| $\vee$ Implementation                 | 5/3/23                | 6/27/23  | 41     |                    |                                               |                                       |                    |                                    |                                       |                                                                    |                    | Implementation         |
| Setting up the environment            | 5/3/23                | 5/3/23   |        | invironment        |                                               |                                       |                    |                                    |                                       |                                                                    |                    |                        |
| Creation of screens                   | 5/4/23                | 5/12/23  |        |                    | Creation of screens                           |                                       |                    |                                    |                                       |                                                                    |                    |                        |
| Creating a drawer to move between     | 5/15/23               | 5/16/23  |        |                    | Creating a drawer to move between the seveens |                                       |                    |                                    |                                       |                                                                    |                    |                        |
| Study of connection with the database | 5/17/23               | 5/24/23  |        |                    |                                               | Study of connection with the database |                    |                                    |                                       |                                                                    |                    |                        |
| Connection with the API               | 5/25/23               | 5/31/23  |        |                    |                                               |                                       |                    | Connection with the API            |                                       |                                                                    |                    |                        |
| Conexión a la base de datos           | 6/1/23                | 6/1/23   |        |                    |                                               |                                       |                    | Conexión a la base de dalos<br>l H |                                       |                                                                    |                    |                        |
| Configuring the layout of the screens | 6/2/23                | 6/13/23  |        |                    |                                               |                                       |                    |                                    | Configuring the layout of the screens |                                                                    |                    |                        |
| Testing                               | 6/14/23               | 6/26/23  |        |                    |                                               |                                       |                    |                                    |                                       |                                                                    |                    | Testing                |
| <b>Delivery</b>                       | 6/27/23               | 6/27/23  |        |                    |                                               |                                       |                    |                                    |                                       |                                                                    |                    | Delivery               |
| > Final delivery                      | 6/28/23               | 7/19/23  | 16     |                    |                                               |                                       |                    |                                    |                                       |                                                                    |                    |                        |

*Figure 9. GanttProject\_Implementation of the project*

| H                                                   | $O$ & x $O$ $\%$ $O$ $R$ $O$ $C$ |          |                      |          |                       |    |   |                  |   |   |    | $Ctrl + F$ |    |    |                             |         |                                             |                |     |
|-----------------------------------------------------|----------------------------------|----------|----------------------|----------|-----------------------|----|---|------------------|---|---|----|------------|----|----|-----------------------------|---------|---------------------------------------------|----------------|-----|
| Resources Chart<br><b>T<sub>E</sub>: Gantt</b>      |                                  |          |                      |          |                       |    |   |                  |   |   |    |            |    |    |                             |         |                                             |                |     |
| $\leftarrow$<br>$\triangleq$<br>$\mathbb{S}^n$<br>小 |                                  |          |                      |          | ◎ 12oom In   Zoom Out |    |   |                  |   |   |    |            |    |    |                             |         | Today $\blacktriangleright$   $\vdash$ Past |                |     |
| <b>Cantri</b><br>project                            |                                  |          |                      |          | June 2023             |    |   | <b>July 2023</b> |   |   |    |            |    |    |                             |         |                                             |                |     |
| Name                                                | Begin date                       | End date | Durati               | [27      | 29<br>28              | 30 | 3 |                  | 5 | 6 | 10 | 11         | 12 | 13 | 14                          | 17      | 18                                          | 19.            | '20 |
| > Definition of the project                         | 3/13/23                          | 3/15/23  | 3                    |          |                       |    |   |                  |   |   |    |            |    |    |                             |         |                                             |                |     |
| > Work plan                                         | 3/16/23                          | 4/6/23   | 16                   |          |                       |    |   |                  |   |   |    |            |    |    |                             |         |                                             |                |     |
| $\triangleright$ Design                             | 4/7/23                           | 5/2/23   | 18                   |          |                       |    |   |                  |   |   |    |            |    |    |                             |         |                                             |                |     |
| $\triangleright$ Implementation                     | 5/3/23                           | 6/27/23  | 40                   | entation |                       |    |   |                  |   |   |    |            |    |    |                             |         |                                             |                |     |
| $\vee$ Final delivery                               | 6/28/23                          | 7/19/23  | 16                   |          |                       |    |   |                  |   |   |    |            |    |    |                             |         |                                             | Final delivery |     |
| <b>Results obtained</b>                             | 6/28/23                          | 7/4/23   | 5 <sup>5</sup>       |          |                       |    |   | Results obtained |   |   |    |            |    |    |                             |         |                                             |                |     |
| Setting problems                                    | 7/5/23                           | 7/14/23  | 8                    |          |                       |    |   |                  |   |   |    |            |    |    | Setting problems            |         |                                             |                |     |
| <b>Get APK</b>                                      | 7/17/23                          | 7/17/23  | $\blacktriangleleft$ |          |                       |    |   |                  |   |   |    |            |    |    |                             | Get APK |                                             |                |     |
| Finish and save the project                         | 7/18/23                          | 7/18/23  | 1                    |          |                       |    |   |                  |   |   |    |            |    |    | Finish and save the project |         |                                             |                |     |
| <b>Delivery</b>                                     | 7/19/23                          | 7/19/23  | $\mathbf{1}$         |          |                       |    |   |                  |   |   |    |            |    |    |                             |         |                                             | Delivery       |     |
|                                                     |                                  |          |                      |          |                       |    |   |                  |   |   |    |            |    |    |                             |         |                                             |                |     |
|                                                     |                                  |          |                      |          |                       |    |   |                  |   |   |    |            |    |    |                             |         |                                             |                |     |

*Figure 10. GanttProject\_Final delivery of the project*

As we note, the stage that requires more time is the implementation stage, as the application is programmed and especially facing problems for the first time requires us to research, and this takes more time compared to the rest of the stages where it requires less time and effort.

# <span id="page-17-0"></span>**1.4.1 Resources:**

Since I am the sole supervisor of this project, I have done all the functions in it and with the help of the tutor (Andres Roldan Aranda). The team consists of two people, as I registered that in the GanttProject program in the resource field.

| Gantt (W) Resources Chart                   |                   |                    |                    |                   |                  |                          |                    |                    |                  |                    |                    |                    |                   |                    |                    |                    |                  |                   |                                               |
|---------------------------------------------|-------------------|--------------------|--------------------|-------------------|------------------|--------------------------|--------------------|--------------------|------------------|--------------------|--------------------|--------------------|-------------------|--------------------|--------------------|--------------------|------------------|-------------------|-----------------------------------------------|
| $A +$                                       |                   | Zoom In   Zoom Out |                    |                   |                  |                          |                    |                    |                  |                    |                    |                    |                   |                    |                    |                    |                  |                   | Today $\blacktriangledown$ $\mid$ $\vdash$ P. |
| <b>GANTT</b> <sub>project</sub>             | 2023              |                    |                    |                   |                  |                          |                    |                    |                  |                    |                    |                    |                   |                    |                    |                    |                  |                   |                                               |
| Default role<br>Name                        | Neek 11<br>V12/23 | Week 12<br>3/19/23 | Week 13<br>3/26/23 | Week 14<br>4.2/23 | Week 15<br>49/23 | Week 16<br>4/16/23       | Week 17<br>4/23/23 | Week 18<br>4.33/23 | Week 19<br>59.23 | Week 20<br>5/16/23 | Week 21<br>5/21/23 | Week 22<br>5/23/23 | Week 23<br>6/6/23 | Week 24<br>6/11/23 | Week 25<br>6/18/23 | Week 26<br>6/25/23 | Week 27<br>7.023 | Week 28<br>7.9/23 | Week 29<br>7/16/23                            |
| HAMADA BOUHAC developer<br>$\Box$ $\circ$   |                   |                    |                    |                   |                  |                          |                    |                    |                  |                    |                    |                    |                   |                    |                    |                    |                  |                   |                                               |
| · Definition of th                          |                   |                    |                    |                   |                  |                          |                    |                    |                  |                    |                    |                    |                   |                    |                    |                    |                  |                   |                                               |
| · Work plan                                 |                   |                    |                    |                   |                  |                          |                    |                    |                  |                    |                    |                    |                   |                    |                    |                    |                  |                   |                                               |
| · Design                                    |                   |                    |                    |                   |                  |                          |                    |                    |                  |                    |                    |                    |                   |                    |                    |                    |                  |                   |                                               |
| · Implementation                            |                   |                    |                    |                   |                  |                          |                    |                    |                  |                    |                    |                    |                   |                    |                    |                    |                  |                   |                                               |
| · Final delivery                            |                   |                    |                    |                   |                  |                          |                    |                    |                  |                    |                    |                    |                   |                    |                    |                    |                  |                   |                                               |
| Andres Roldan Ara project<br>$\Box$ $\circ$ |                   |                    |                    | г                 |                  |                          |                    |                    |                  |                    |                    |                    |                   |                    |                    | I                  |                  |                   |                                               |
| • Analyze the us                            |                   |                    |                    |                   |                  | $\overline{\phantom{a}}$ |                    |                    |                  |                    |                    |                    |                   |                    |                    |                    |                  |                   |                                               |
| ● Connection wit                            |                   |                    |                    |                   |                  |                          |                    |                    |                  |                    |                    | n n                |                   |                    |                    |                    |                  |                   |                                               |
| · Setting proble                            |                   |                    |                    |                   |                  |                          |                    |                    |                  |                    |                    |                    |                   |                    |                    |                    |                  |                   |                                               |
| · Study of conne                            |                   |                    |                    |                   |                  |                          |                    |                    |                  |                    |                    |                    |                   |                    |                    |                    |                  |                   |                                               |
| · Testing                                   |                   |                    |                    |                   |                  |                          |                    |                    |                  |                    |                    |                    |                   |                    |                    | Π                  |                  |                   |                                               |
| <sup>®</sup> Study of user p                |                   |                    |                    |                   |                  |                          |                    |                    |                  |                    |                    |                    |                   |                    |                    |                    |                  |                   |                                               |
|                                             |                   |                    |                    |                   |                  |                          |                    |                    |                  |                    |                    |                    |                   |                    |                    |                    |                  |                   |                                               |

*Figure 11. GanttProject\_Resources of the project*

As for the working materials, there is an i5 computer with 16 GB RAM and Windows 10 64-bit and for physical tests we will do on the computer with a virtual emulator where the Android version can be controlled as we want.

The computer will have programs that we need to complete the work, which are :

- To organize work:
	- ➢ GanttProject-3.2.3240
- For application programming :
	- ➢ AndroidStudio2021.1.1
	- ➢ Visual Studio Code 17.6.2
	- ➢ Version Control: Git 2.33.0
	- ➢ Database: Connected with API
- To write the report:
	- ➢ Microsoft Office 2016
	- $\triangleright$  Justinmind 10.1.13
	- ➢ Tool Clipping for screenshots

### <span id="page-18-0"></span>**1.4.2 Cost of the project:**

The cost of developing an application can vary depending on several factors, including the complexity of the application and the range of required functions. Costs are reduced by using tools and resources that are available for free or at a low cost.

On the other hand, the costs will be calculated as a professional work submitted to a company, as the programmer needs to write and pay electricity and internet bills ...Etc.

We will not forget to mention the project tutor (Andres Roldan Aranda) that I worked some hours with him, which is estimated at about 15 hours.

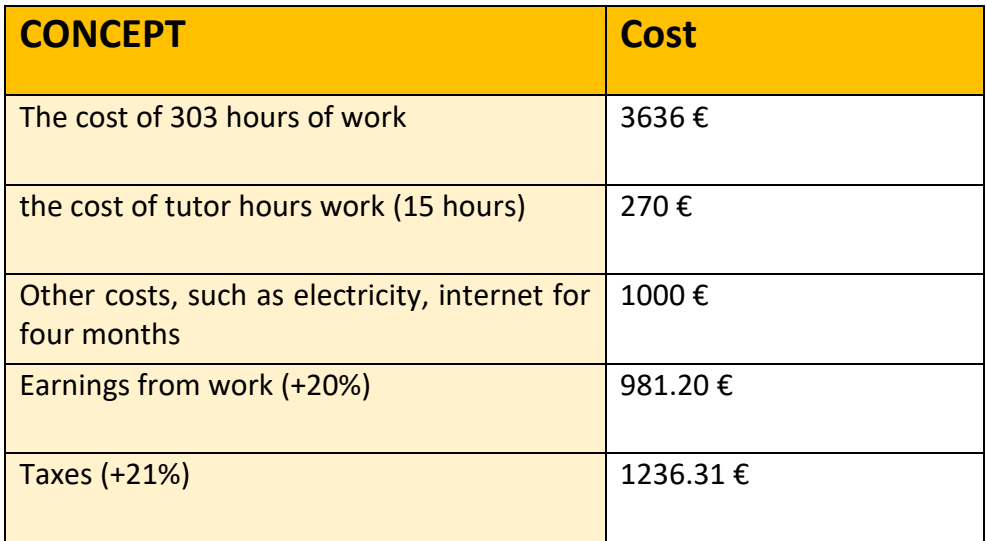

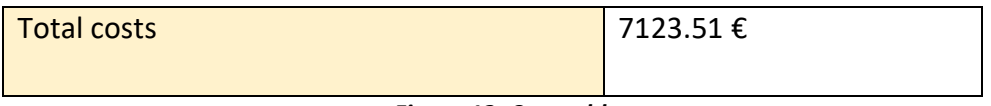

#### *Figure 12. Cost table*

As shown in the table above, the cost has been calculated as a real project. A lower than average cost of 12 euros / hour was set, given that the level of knowledge is not too high.

As for the cost of the tutor hours, it is estimated at 18 euros, he is highly knowledgeable and is considered a professional developer.

Some other costs were also calculated in this project, such as paying electricity and internet bills, etc., and it costs a simple estimated 250 euros per month for four months, we find that it is 1000 euros in total.

We will also not forget that after the work of this project, the profits must be estimated, which has been determined at 20% of the work percentage, as well as the estimated tax rate of 21% must also be determined, and therefore all these costs will be collected to get the total, which is the cost of creating this application.

#### <span id="page-19-0"></span>**1.4.3 Risk analysis:**

After planning to complete a perfect project and a well-done work, it should be taken into account that there are risks that will hinder its progress and success.

One of the biggest risks facing the programmer is the problem of time, in case of absence of any circumstance whatsoever and non-compliance with the plan listed at the beginning of the project study leads to a delay in completion and thus loss of credibility and professionalism necessary to deal with clients.

Therefore, the planning time was increased by calculating possible delays, as well as prioritizing some goals and functions to ensure the perfect work process.

The lack of knowledge on the Flutter framework is also a hindrance to the perfect progress of the project.

There is a possibility that the requirements of the project may change, which requires redoubling efforts to reach the desired goal.

If not enough attention is paid to usability and user experience, the application may be difficult and complex and may adversely affect user satisfaction.

Although Flutter and Dart are solid tools, there is always the possibility of bugs and glitches in the code. This could affect the functionality of the application and require additional time for resolution.

The database is connected to the application via the APIs, so the possibility of losing connection exists and these problems can affect the operation of the application.

# <span id="page-20-0"></span>**1.5 Project structure:**

This document is well organized to be clear, understandable and easy to understand where it consists of:

**Introduction:** The topic is discussed, the goals and motives for the completion of this project are clarified, and the method of completion is determined.

**Theoretical foundations:** This section contains definitions and concepts of some programs and tools that were used by the project.

**Design:** All aspects of the system interface are described, as well as the scenarios expected by users are specified.

**Implementation:** In this part, it is explained how to program and configure the application, as well as the devices used in it, and the technologies and functions that have been developed are specified.

**Conclusions and future work:** The conclusion contains the results that we reached after the end of this project and also identifies possible future works that could change the application.

# <span id="page-21-0"></span>**2. Theoretical foundations:**

# <span id="page-21-1"></span>**2.1 Tools and technologies used:**

### <span id="page-21-2"></span>**2.1.1 Flutter:**

Flutter is an open-source framework developed and supported by Google. Front-end and fullstack developers use Flutter to create the user interface (UI) of an application for multiple platforms (iOS, Android, macOS, Windows, Linux, and the web) with a single code base.

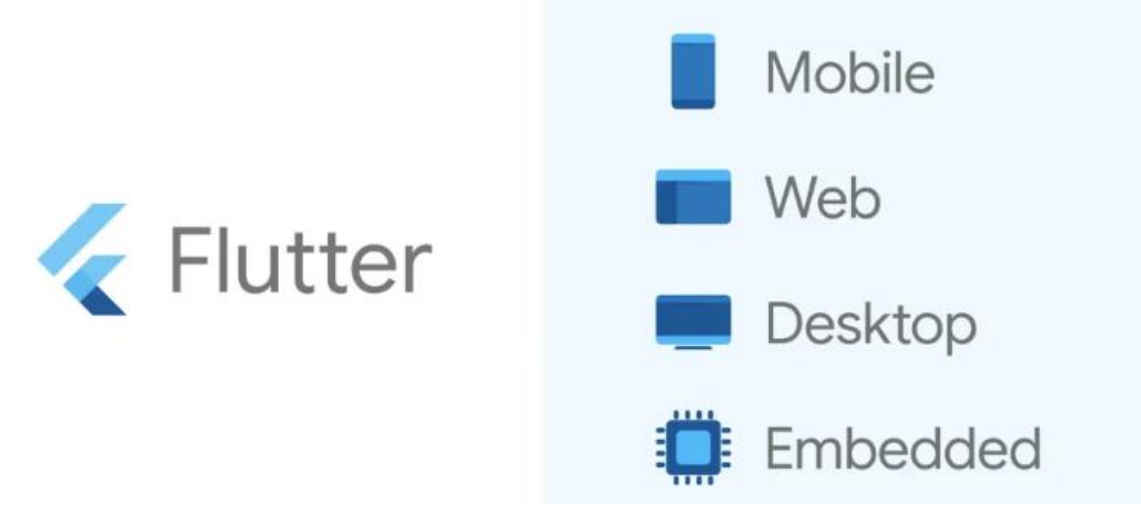

*Figure 13. FLutter logo*

This allows companies to reduce development time and costs, as they do not need to hire two separate development teams for each platform.

### <span id="page-21-3"></span>**2.1.2 Dart:**

Dart is a client-optimized language for developing fast apps on any platform. Its purpose is to provide the most productive programming language for cross-platform development combined with a flexible execution runtime platform for app frameworks.

Dart also forms the basis for Flutter. Dart provides the language and runtime that support Flutter apps, but Dart also supports many important developer tasks such as code formatting, analysis, and testing.

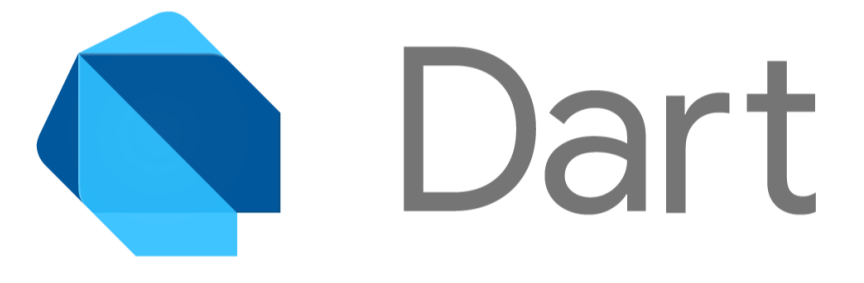

*Figure 14. Dart logo*

Dart is used to build powerful mobile and web applications. Main uses are: It is the underlying programming language of the Flutter framework.

### <span id="page-22-0"></span>**2.1.3 API :**

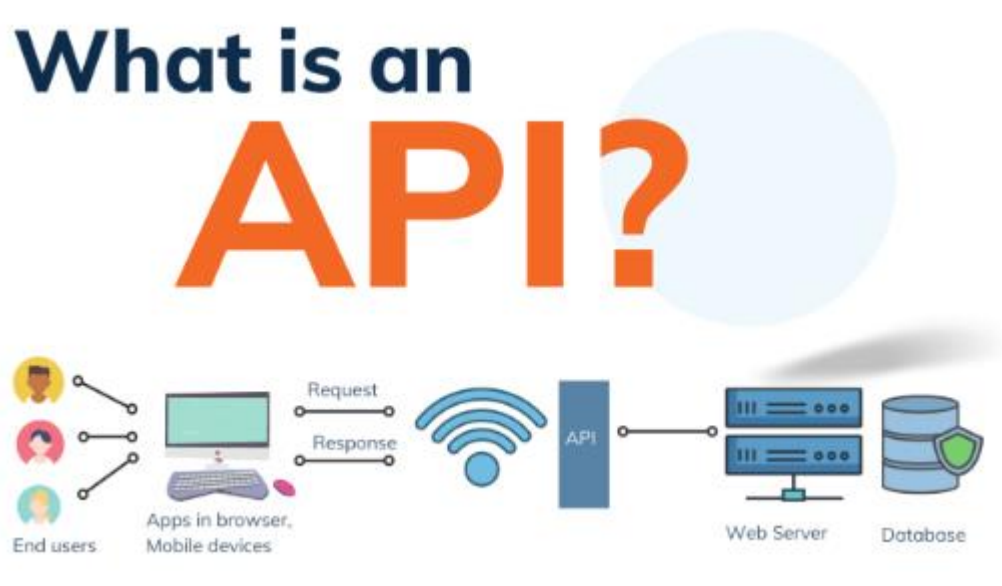

*Figure 15. API logo*

API is an acronym meaning "Application Programming Interface", which translates as "application programming interface". Is an interface that connects software, services and applications to different environments so that they can connect their data., their services, their technologies. The API materializes as an access gateway to a functionality owned by an independent entity.

The different types of APIs:

- Open API or Open API, publicly accessible without restriction.
- Partner API, which requires an identification key provided by an authentication and authorization service.
- The internal, private or Private API, accessible only internally and designed for the specific needs of a company wishing to retain full control.

# <span id="page-23-0"></span>**2.2 Environment and protocols**

### <span id="page-23-1"></span>**2.2.1 Android Studio**

Android Studio is the official integrated development environment (IDE) for Android applications. Based on IntelliJ IDEA's powerful code development and editing tool, Android Studio offers even more features that improve your productivity when creating.

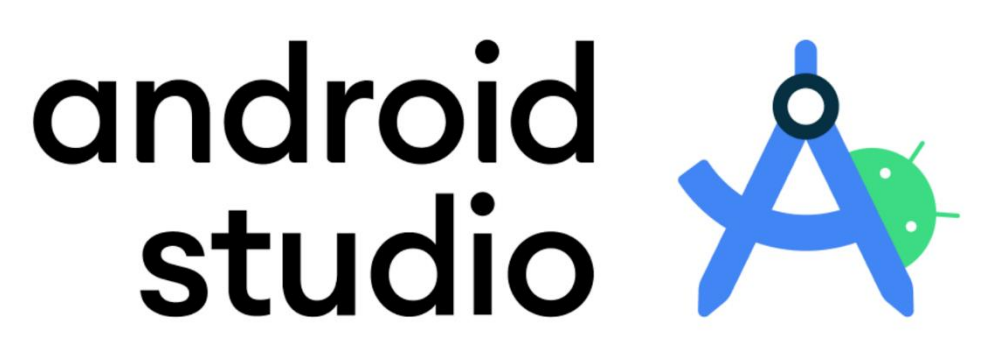

*Figure 16. Android studio logo*

Each project in Android Studio contains one or more modules with source code files and resource files. Here are the types of modules:

- Android application modules.
- Library modules.
- Google App Engine Modules.

### <span id="page-23-2"></span>**2.2.2 Visual Studio:**

The Visual Studio IDE is a creative launcher where you can edit, debug, build your code, and publish your application. In addition to the standard editors and debuggers provided by most IDEs, Visual Studio includes compilers, code completion tools, graphic designers, and many other features to improve your software development process.

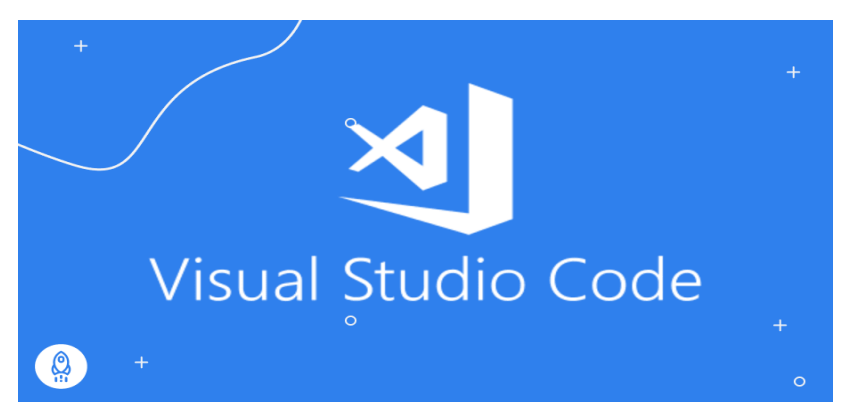

*Figure 17. Visual studio logo*

# <span id="page-24-0"></span>**2.2.3 GanttProject:**

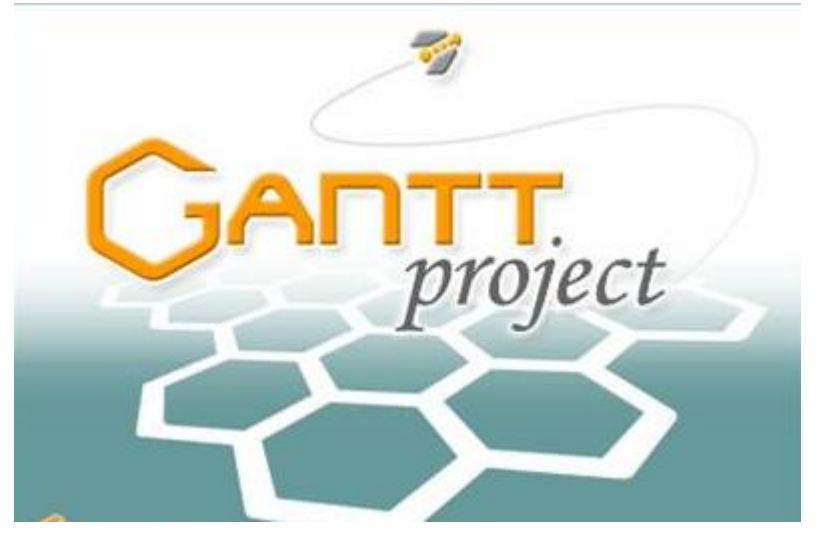

*Figure 18. GanttProject logo*

GanttProject is a project management software designed to help companies create calendars, assign tasks and resources, view project progress reports and more. The platform allows managers to create project plans, assign tasks to team members, track progress and meet deadlines.

# <span id="page-25-0"></span>**3. Design:**

Before starting any project, there is a stage that precedes the implementation stage, which is the analysis and design stage, where we analyze the opinions of users and take a comprehensive look at their requirements to reach the desired goal, after which the application design process is customized in terms of the interface as well as in terms of programming that we do.

# <span id="page-25-1"></span>**3.1 Analysis:**

The users are analyzed and their requirements and wishes are known, and also the focus is on the extent of user satisfaction after completion because it is an important factor in promoting the application to ensure its success.

### <span id="page-25-2"></span>**3.1.1 Users and context of use:**

The users we deal with will be the owners of shops and places full of noise, they may be new users or have the previous application from the company.

Therefore, we will interrogate the two categories to get answers that facilitate the application programming process and fulfill the wishes of users as much as possible.

We will send an email to some users with some questions that will help us in this process, we will ask them to be as honest as possible in choosing answers, although some answers will be out of place, as this will give a look and an understanding of what users are looking forward to.

Questions that have been sent to some users:

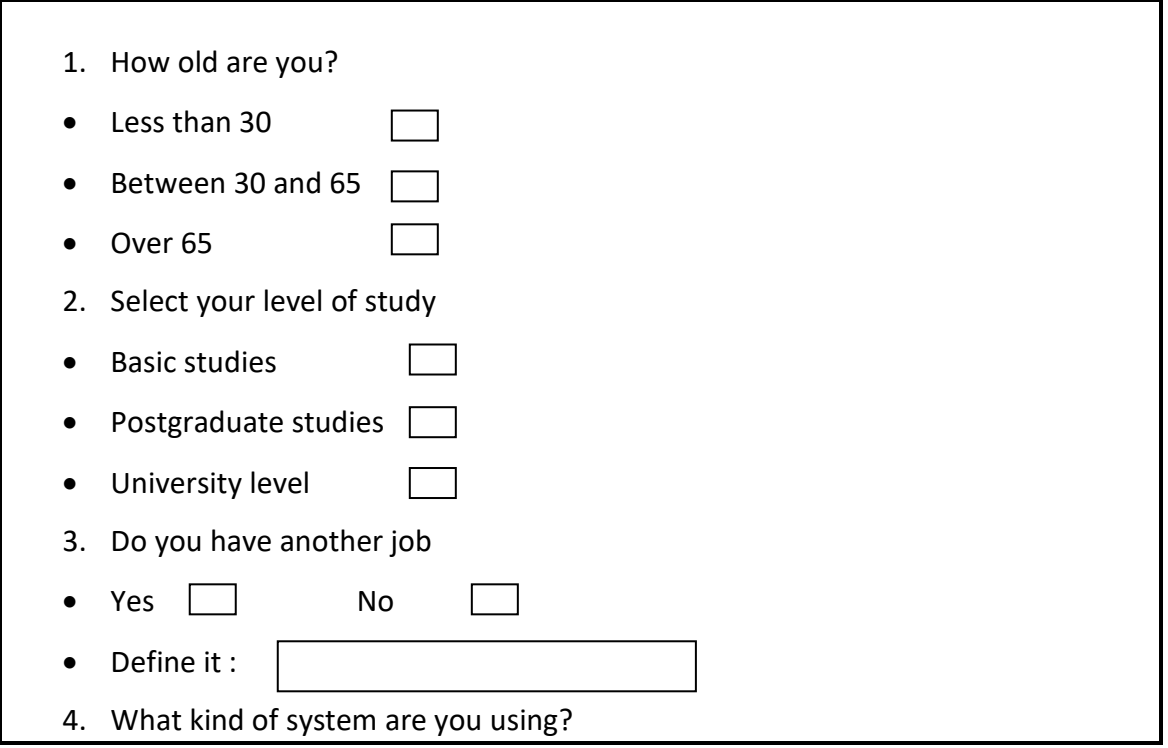

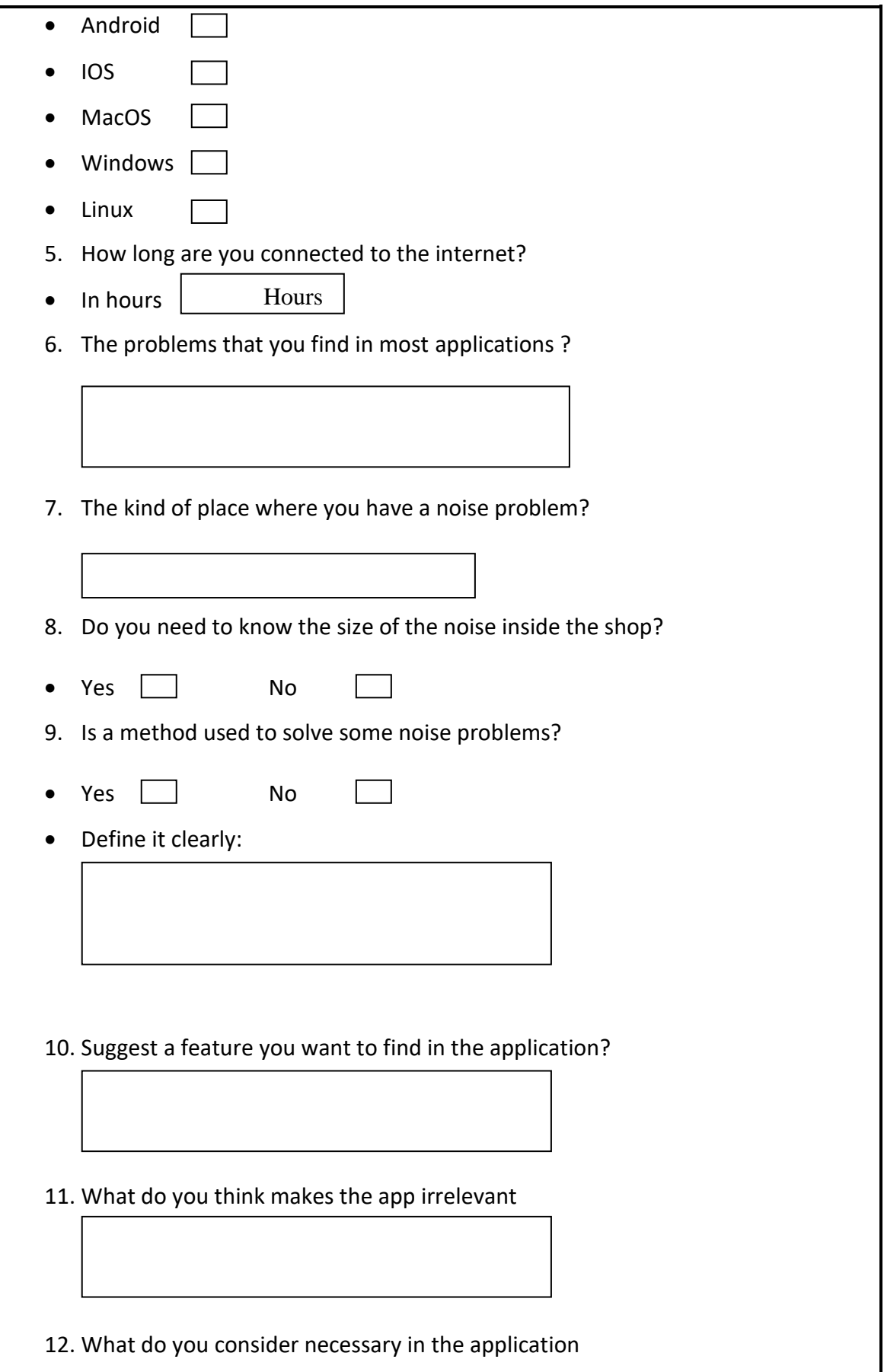

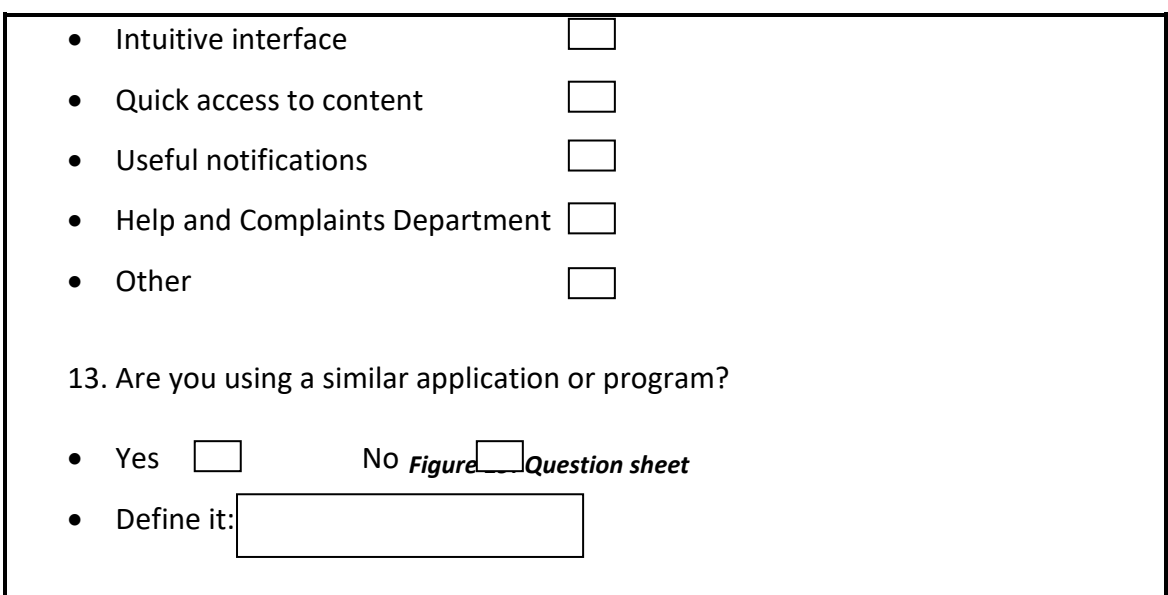

*Figure 21. Question sheet*

Most of the respondents were between the ages of 30 and 65, representing the businessrelated category.

Customers use different devices and systems, which increased their interest and acceptance of the idea of the application.

Most of the shops that suffer from the noise problem are nightclubs and gyms, which are located in the city center where the noise is high, which requires them to control the noise level to avoid disturbing neighbors, especially at late hours of the night.

All new users welcomed the idea of the application, especially since it already exists in the market and has a good return.

While some old users have made several suggestions, such as sending a notification in case of exceeding the specified noise level, as well as the application sending an automated voice message directly to the desired place to request to reduce the sounds a little.

We review the file submitted by one of the users with the usage scenario:

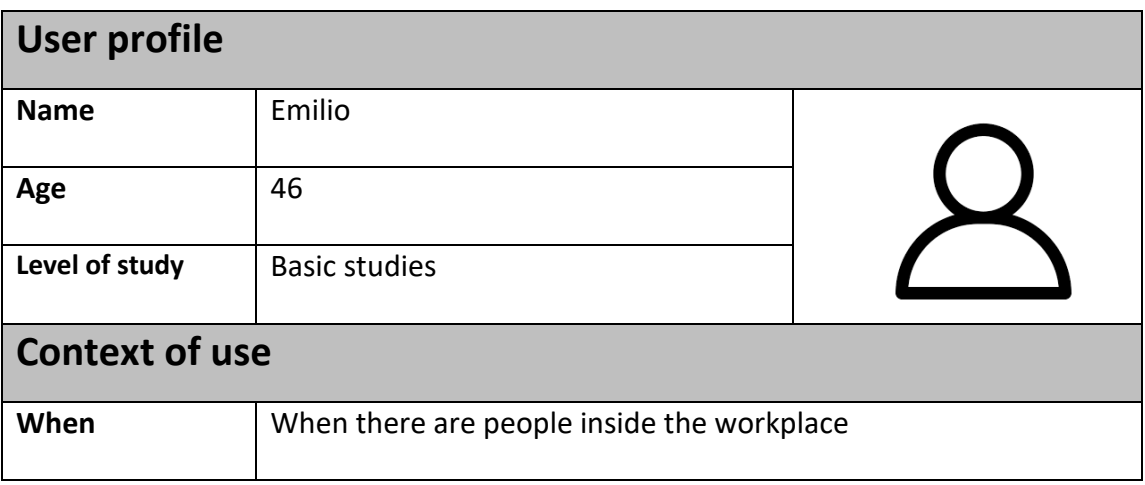

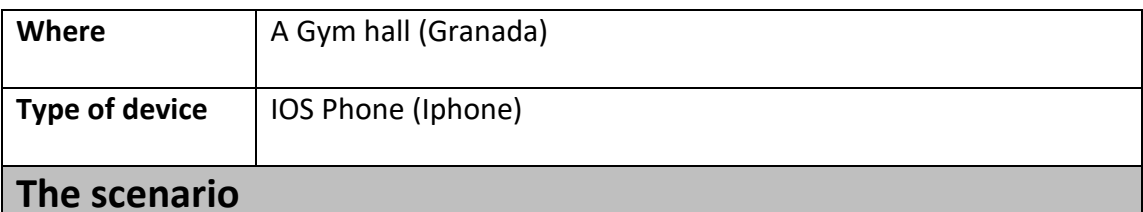

# Emilio is a 46-year-old man who owns a gym in the city of Granada, where he is frequented by many people daily and the hall is always full of people and this has a problem that sometimes the voice of the athletes exceeds the maximum, which causes noise that disturbs the neighbors and so the neighbors will automatically after several alerts to complain to him.

That's why Emilio is trying to get an application that allows him to determine the volume of sound and noise every time and so he can control and avoid frequent nuisance to neighbors.

For this reason, our application has this feature where noise receivers will be installed, where the data is displayed on the mobile phone from time to time.

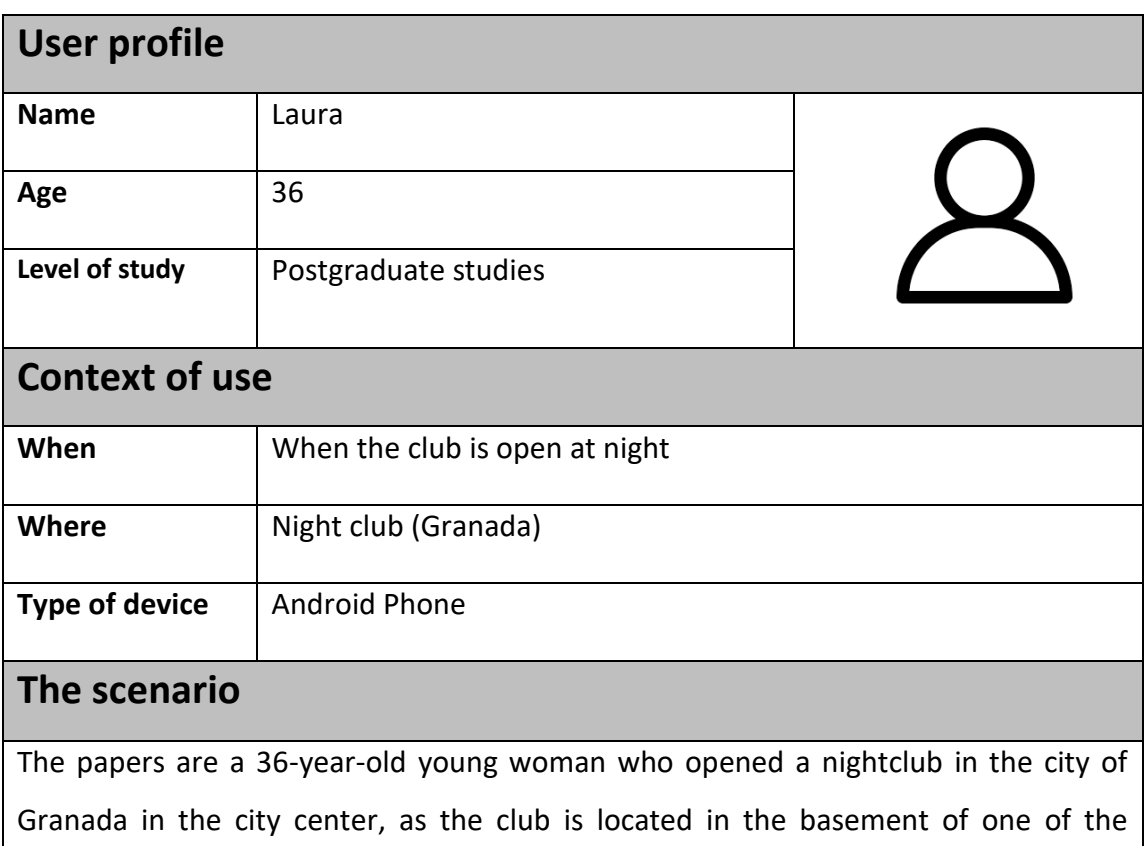

*Figure 20.Table of the usage scenario 1*

buildings where many residents are on the upper floors.

The problem that Laura suffers from is that the club is frequented by people late at night, where the noise is loud and the music is very loud, which leads to disturbing people while they sleep.

Laura is looking for an application that will help her get rid of this problem by controlling the volume of noise generated by music and the voices of people inside the club.

This is what you will find in our application that we are going to do and that identifies the noise by receiving information from receivers that are installed inside the club.

#### *Figure 21. Table of the usage scenario 2*

# <span id="page-29-0"></span>**3.1.2 Features:**

After updating the usage scenarios and collecting information from user profiles, I touched on maintaining all the basic functions present in the previous application, because it was a good enough application only its only problem was that it was not available on several systems.

The list of main features will consist of:

- Login with a token
- My Devices To view voice data.
- Consultation of the user profile.
- Browse information about us.
- Request for help by calling and emailing.
- Easy navigation through the drawer.
- Easy and quick exit.

# <span id="page-30-0"></span>**3.2 System design:**

### <span id="page-30-1"></span>**3.2.1 System overview:**

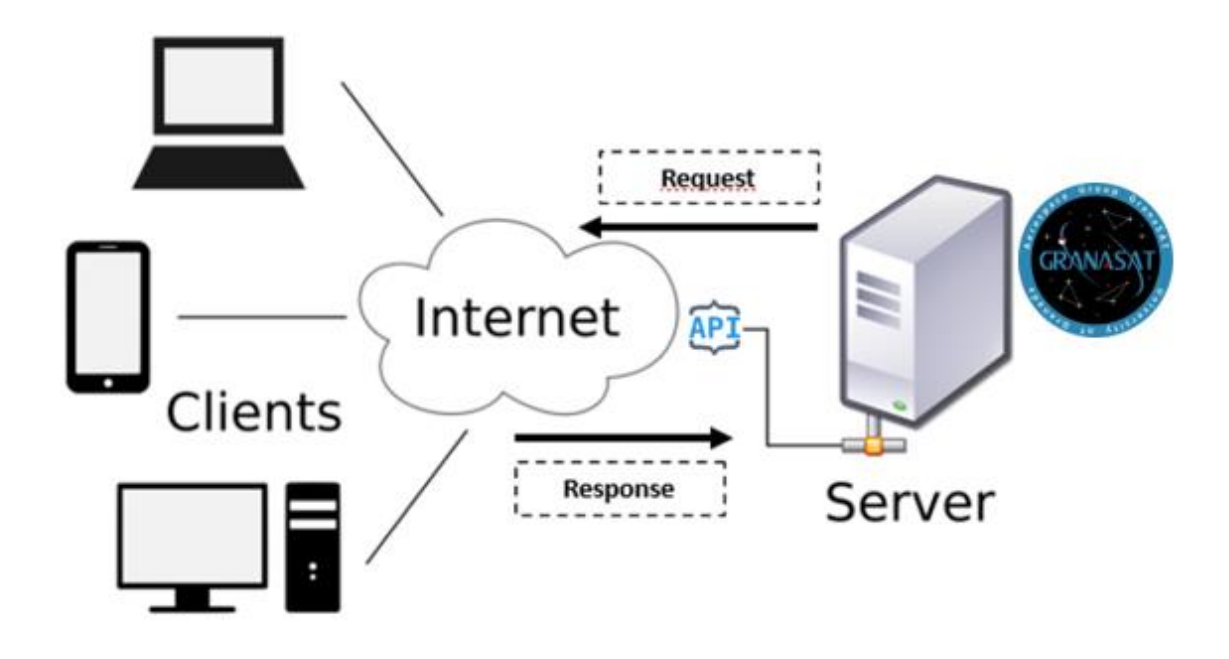

*Figure 22. System Design*

The application is linked to the database via the API, which in turn transfers information from the server to the application by supply and demand, and the application must be connected to the internet.

This process enables the client to obtain the necessary information that is displayed in the application interface, which we program how to display it and how to deal with it.

### <span id="page-30-2"></span>**3.2.2 application prototypes:**

After analyzing the user scenarios, we must come up with prototypes of the application pages that will be at the interface, where we will identify the elements, their tasks and their relationship to each other and get an easy-to-use and effective application.

First of all, we determine the interfaces and the elements they contain and determine all the tasks, then we determine the necessary colors and shapes that we need to be on the application interface, where we will use the *Justinmind* program to get semi-real models.

#### **Sign in Screen:**

When you open the application, the first thing that appears is this screen where you cannot enter the application unless you have a token that you get from the company where you may have registered before. This screen contains a tab where you can type a token, then click on Login, after that the information is verified and then you enter the application.

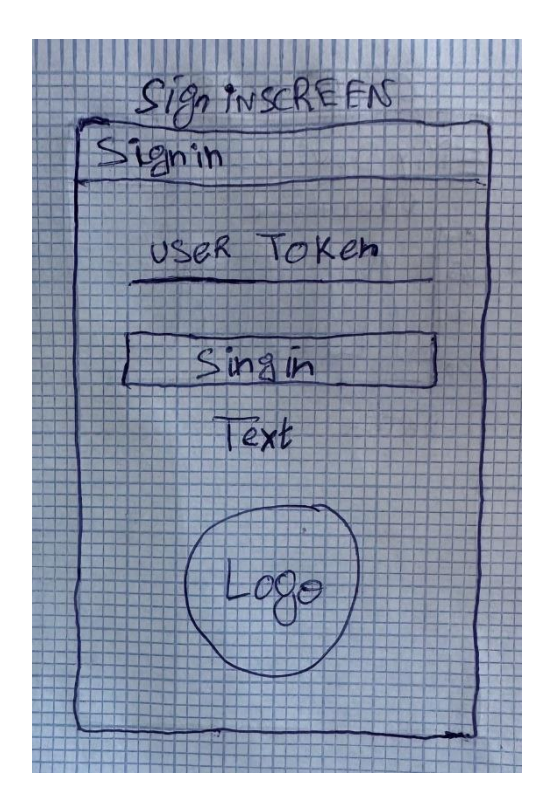

*Figure 23. Paper Prototype\_Sign in*

#### **Splash Screen:**

This interface comes immediately after entering the token to occupy the time it takes while confirming the information and fetching it for display in the application, the estimated time is about three seconds, where it acts as a break in the registration process and the main application interface.

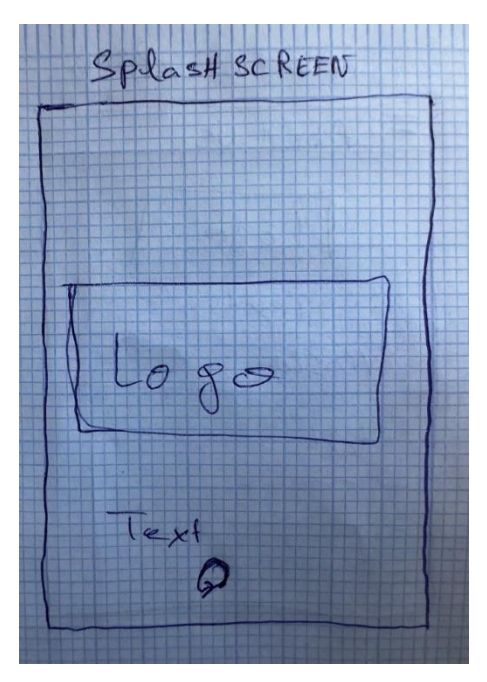

*Figure 24. Paper Prototype\_Splash screen*

#### **My Devices Screen:**

It serves as the main interface of the application where the information fetched by the database is displayed in the form of curves.

From this page, you can also go to the rest of the pages that are browsing inside the application easily.

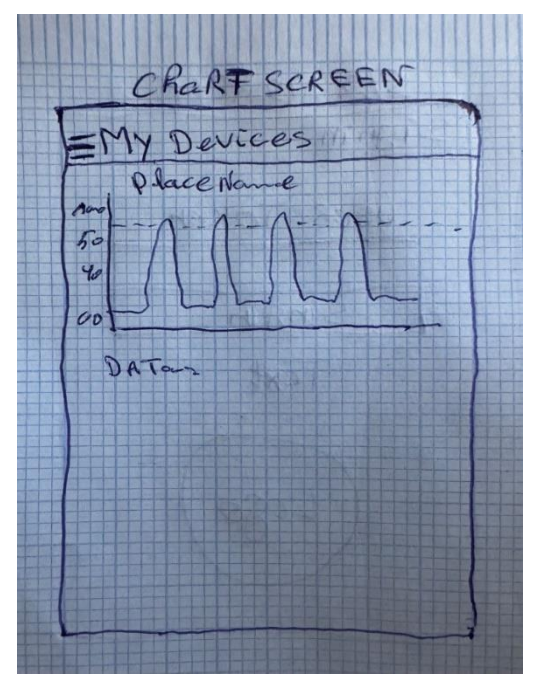

*Figure 25. Paper Prototype\_Chart screen*

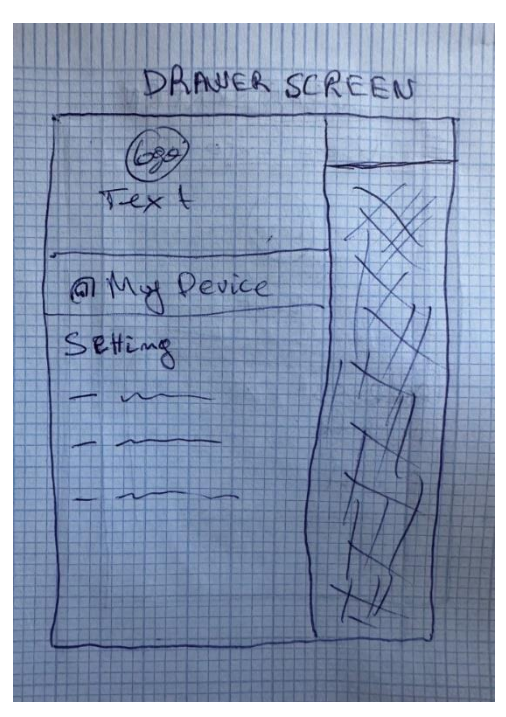

**Drawer Screen:**

*Figure 26. Paper Prototype\_Drawer screen*

It is in the form of a side menu through which you can navigate to all pages easily, as it facilitates this task and is present on all pages in the form of three dots at the top so that you can move from it to it.

It also has a tab to exit the application to close and the user's personal information is based at the top.

#### **User Screen:**

During this process, the client's personal information is displayed, which varies from one client to another, of course, by means of a token that leads us to his information.

This information is represented by the name of the client, his own number and the address of the place of work.

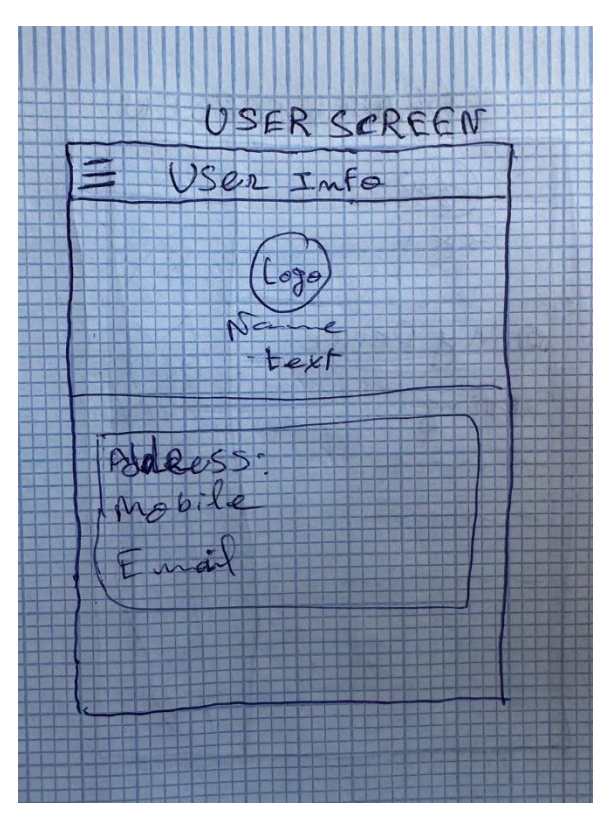

*Figure 27. Paper Prototype\_User screen*

#### **About Us Screen:**

Through this page, you can view the company's information to communicate with it.

It contains the company's e-mail for communication, as well as it is possible to visit the company's official website, through which it is also possible to drip the application or put a comment in the Play Store.

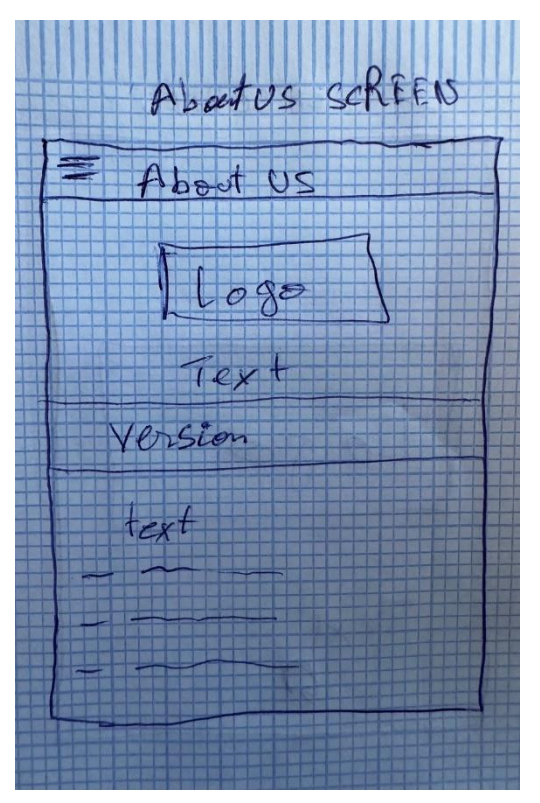

*Figure 28. Paper Prototype\_About us screen*

### <span id="page-34-0"></span>**3.2.3 Justinmind prototypes:**

After determining the prototypes of an application interface on paper, we move on to another stage, which is the stage of determining colors, icons and their shapes to be more realistic.

To do this I chose a program that is a free program and allows you to create forms in an easy way.

What I am doing is determining the colors of the bars and pages, as well as determining the shapes of the icons and their sizes to get a satisfactory model of the application in this case, we did not change the colors and shapes of the icons as the previous application because the users were more satisfied and see that this application is good from the interface side.

This stage makes it easier for us to program the process, we have time where you are aware of the required work.

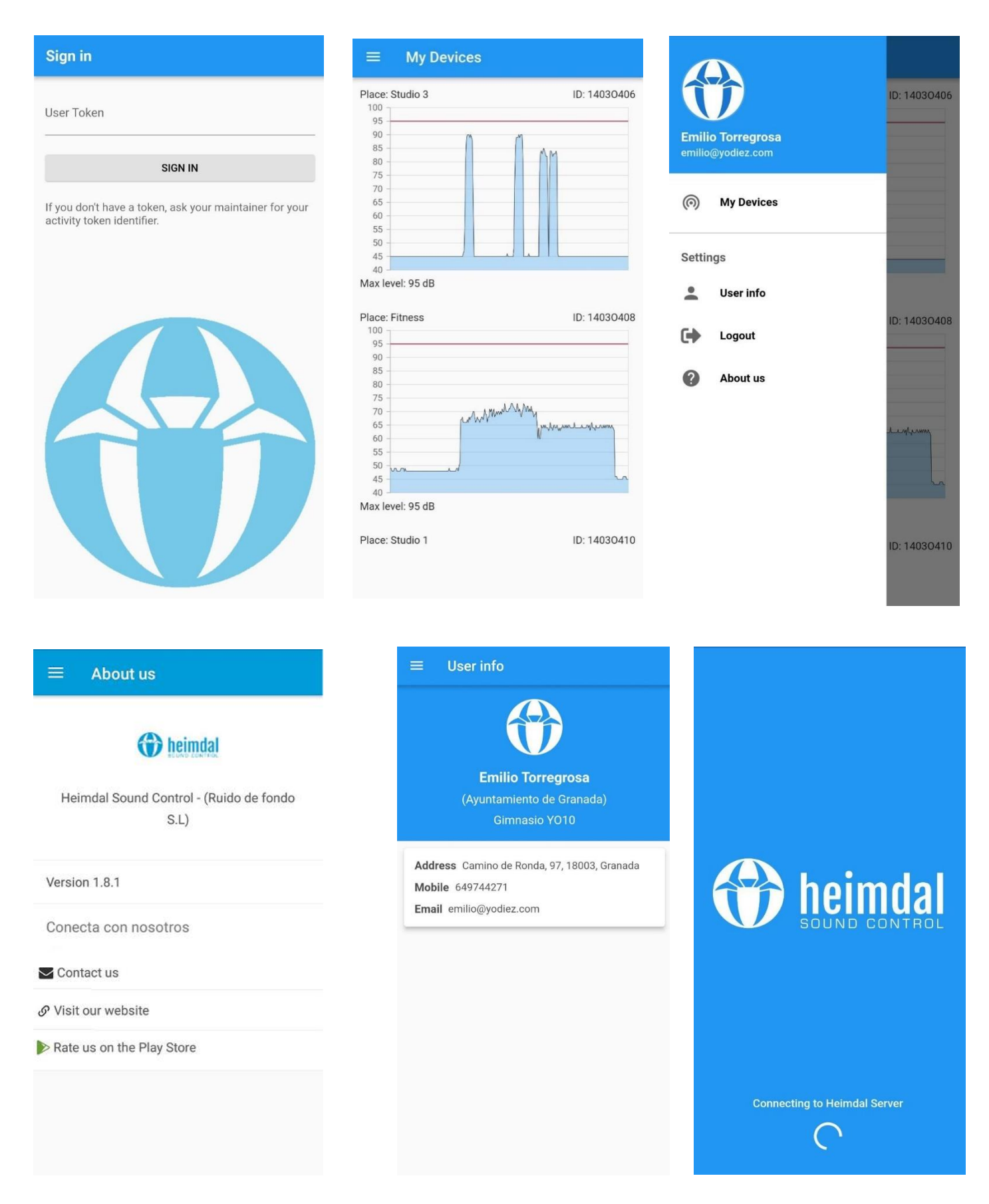

*Figure 29. Justinmind prototypes*

### <span id="page-36-0"></span>**3.3 Application use case:**

Determining the use cases of the application is no less important than the rest of the stages, where we must determine the tasks that the user performs that he can perform within normalization, in other words, Limits of its functionality within the application.

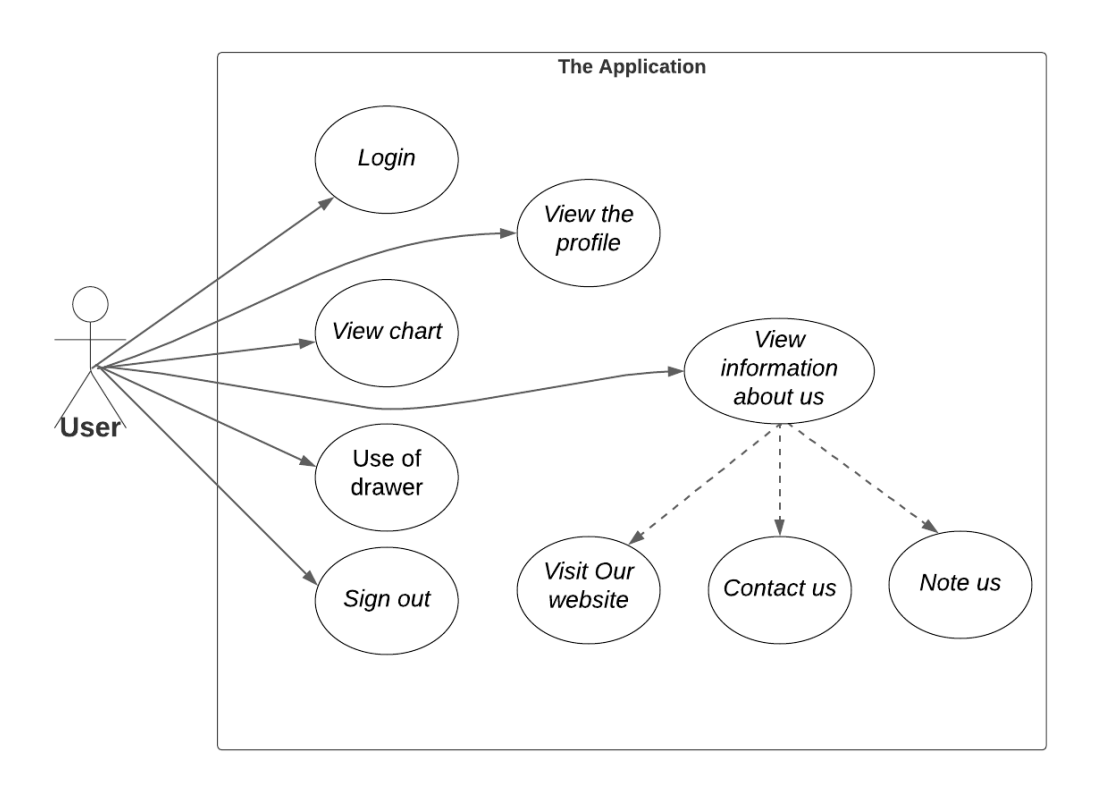

*Figure 30. Case diagram*

The image represents the top chart of use cases and functions that a user can perform within the application, the requirements will be determined by user stories. Some of these user stories have been broken down into sub-user stories.

The user has the ability to configure, delete or modify content within the application, he can only look at the information, browse it and benefit from it after it reaches the application, which is displayed in different forms.

The user will also not need a great knowledge of computers and programs, he only needs basic knowledge in the world of technology because it is an easy and intuitive application that can be browsed in a very easy way.

Unlike the illustration of use cases, we will do this in more illustrative tables:

*US = User Story* 

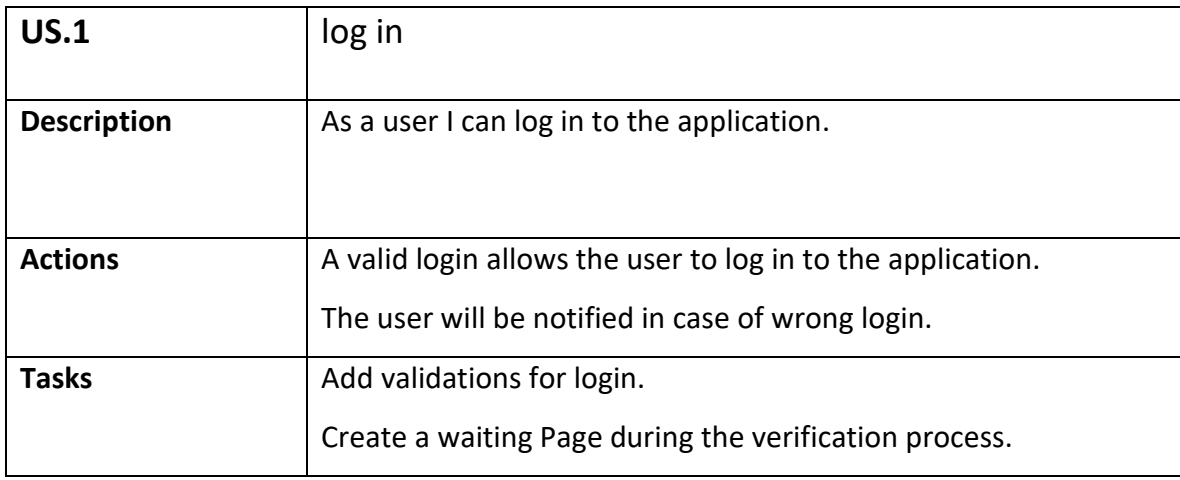

*Figure 31. User story 1*

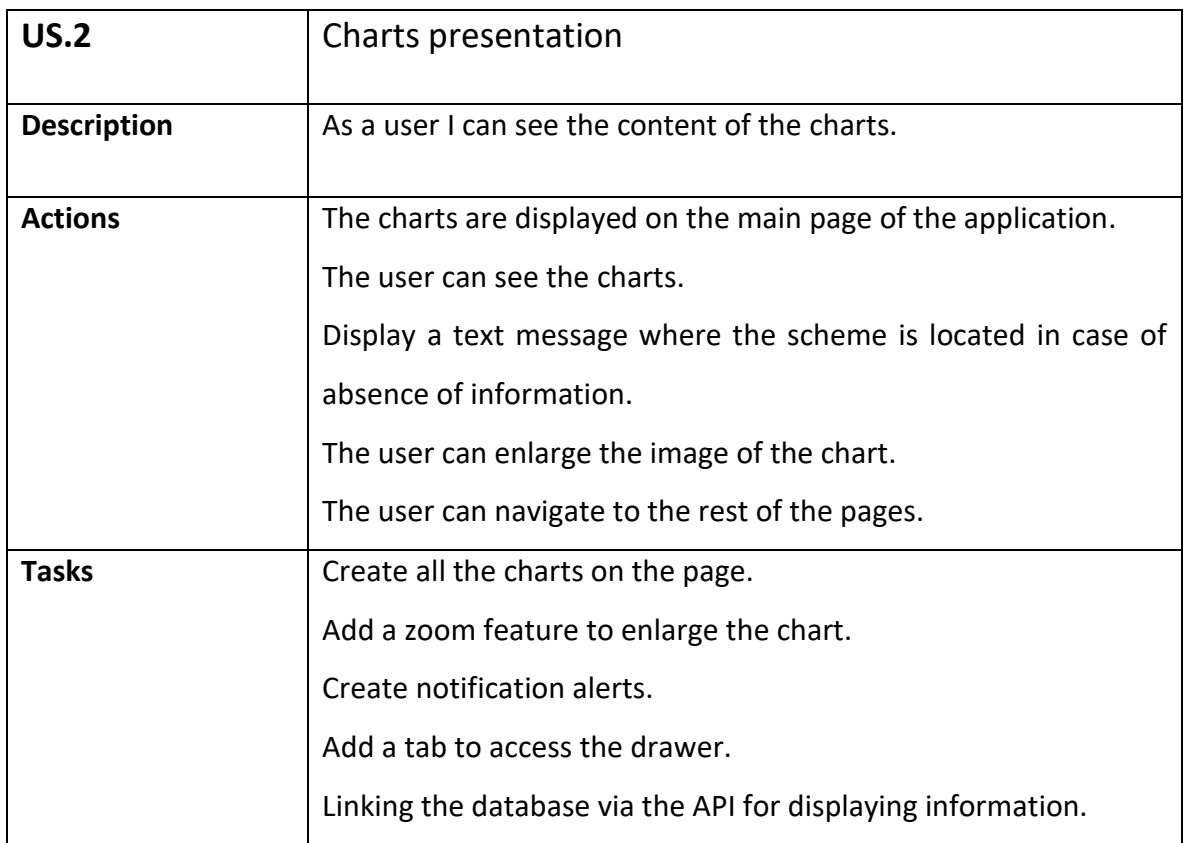

*Figure 32. User story 2*

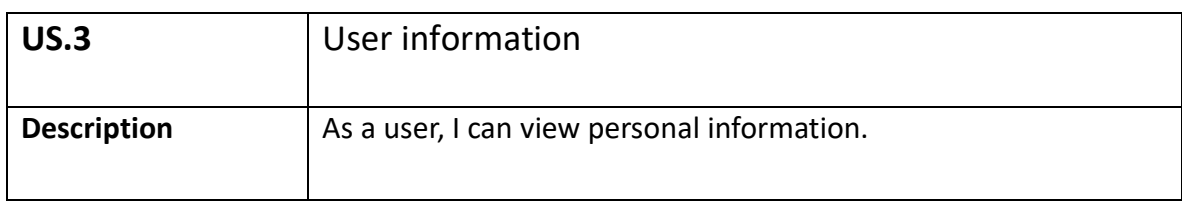

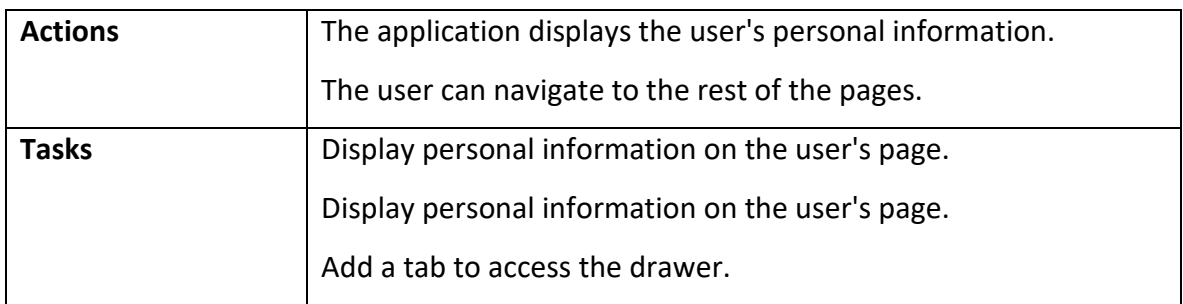

*Figure 33. User story 3*

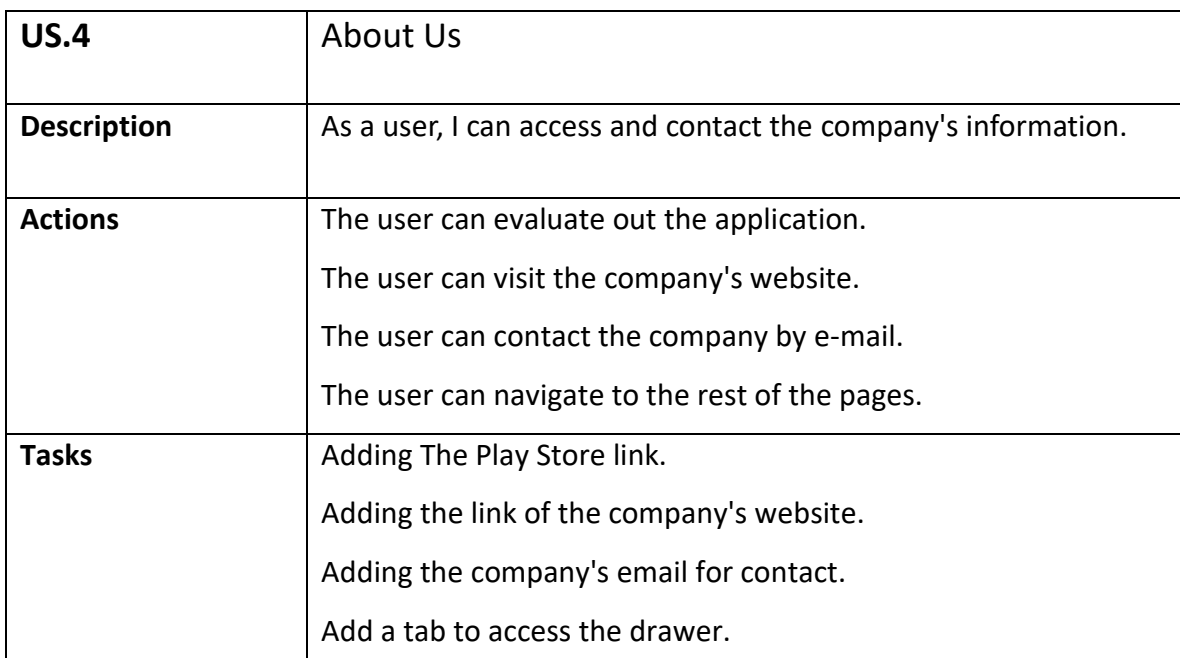

*Figure 34. User story 4*

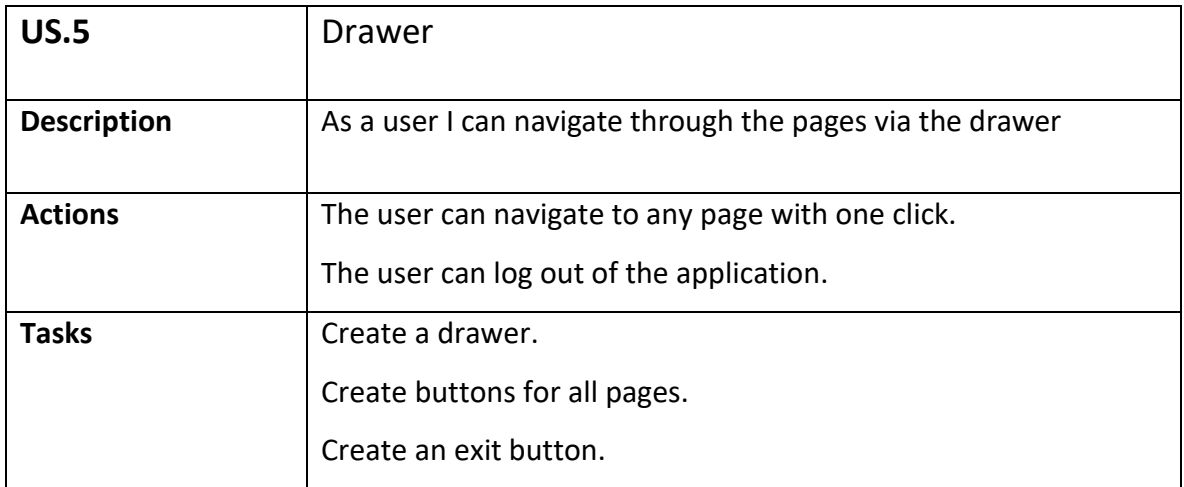

*Figure 35. User story 5*

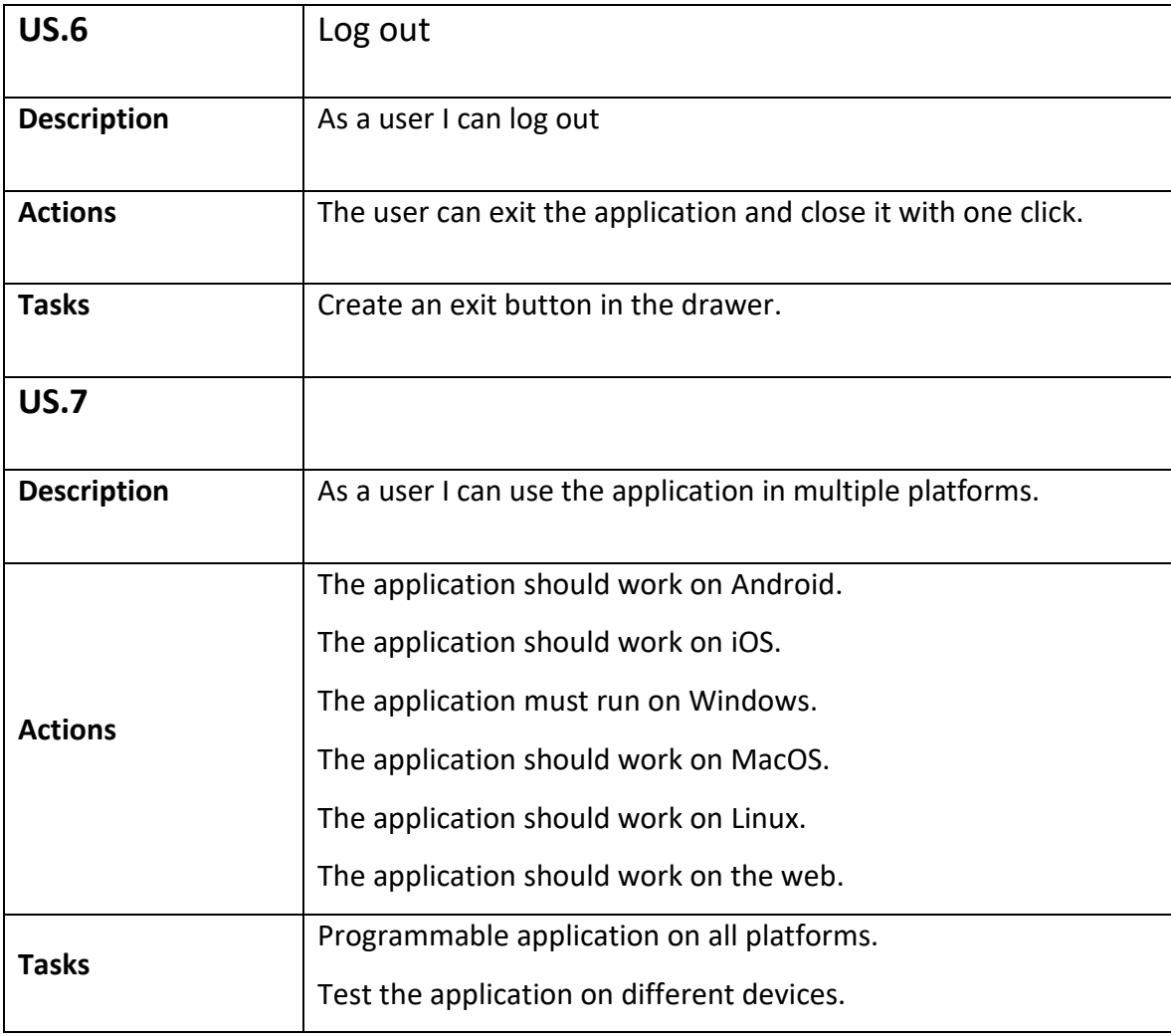

*Figure 36. User story 6*

# <span id="page-40-0"></span>**4.4 Diagrams:**

# <span id="page-40-1"></span>**4.4.1 Flow Diagram :**

This chart is used to show the general activities within the application and how it works.

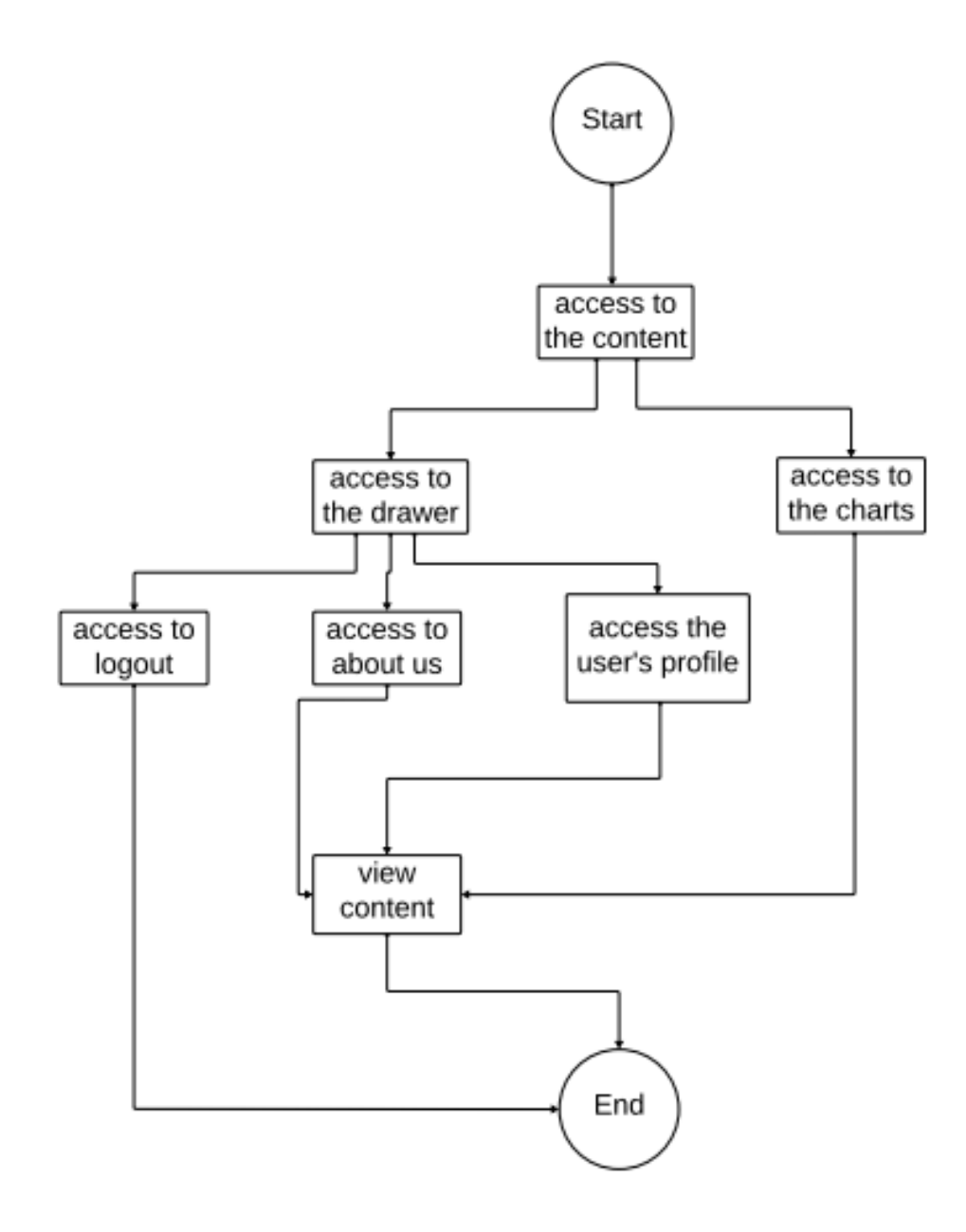

*Figure 37. Flow Diagram*

# <span id="page-41-0"></span>**4. Implementation:**

As the last stage in the project comes the implementation stage, which we write the code for our application with linking the application with the database, we also conduct experiments on the application every time to get the required results and modify some of the mistakes we make while writing the code.

It takes a lot of effort and time to achieve the desired results.

### <span id="page-41-1"></span>**4.1 Database:**

As a whole application, there should be a database in which information is stored and shared with the application itself.

In our case, the company is the one that controls the database and the information that reaches to the application through the API provided by the company to connect the application to the database.

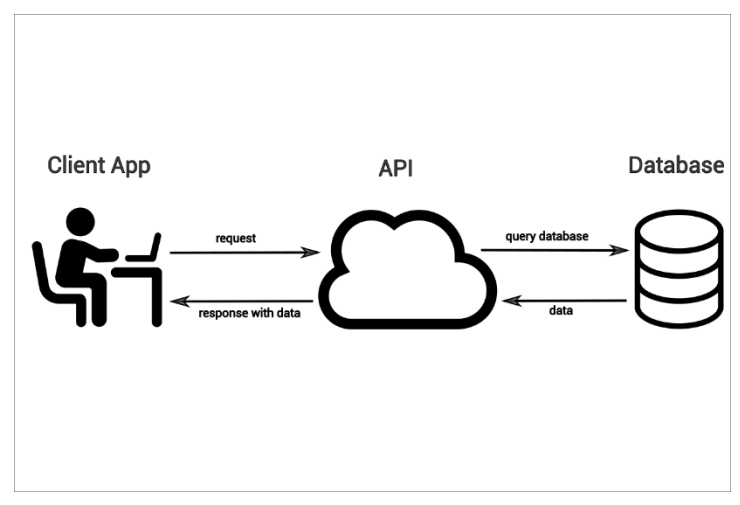

*Figure 38. Database schema*

The company is working on installing voice receivers at each customer at his workplace to capture the percentage of chaos he has and it is automatically sent to the database between a period not exceeding ten minutes when the database receives information, The application is connected via API which it can receive this information directly and display it inside an application and benefit from it.

In short, in our case we have nothing to do with programming and creating a database.

<span id="page-42-0"></span>**4.2 Tools:**

#### <span id="page-42-1"></span>**4.2.1 Git:**

The use of the Git tool is necessary to control the release of code. You also help to record and manage the various edits that are produced on any part of the project.

One of the best features of this tool is that in such large project as ours, it can fail at any moment and the inability to remember parts of the code, so this tool enables us to retrieve several serial versions.

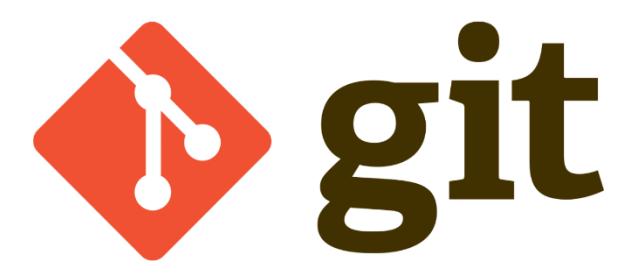

*Figure 39. Git logo*

#### <span id="page-42-2"></span>**4.2.2 JDK:**

The Java Development Kit (JDK) is a software development environment that offers a collection of tools and libraries necessary for developing Java applications. You need the JDK to convert your source code into a format that the Java Runtime Environment (JRE) can execute.

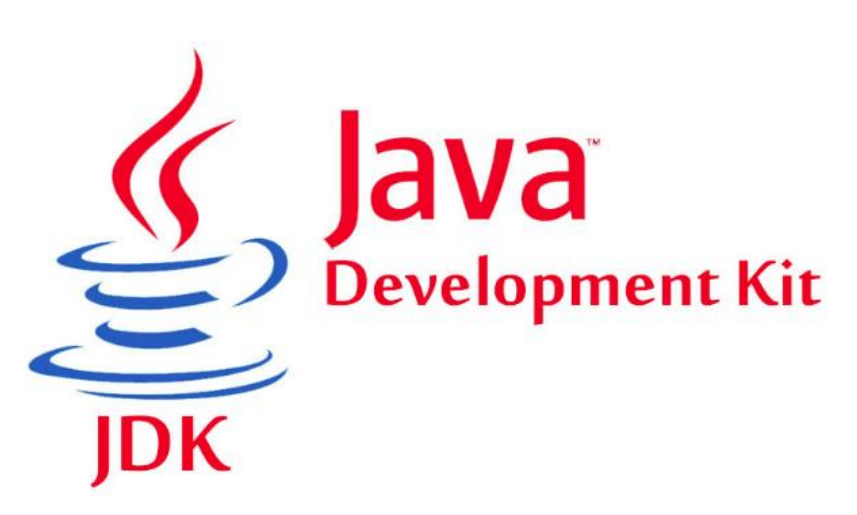

*Figure 40. JDK logo*

Flutter uses a flexible system that allows you to call platform-specific APIs in a language that works directly with those APIs:

- Kotlin or Java on Android.
- Swift or Objective-C on iOS.
- C++ on Windows.
- Objective-C on mac OS.
- C on Linux.

In our case, I had to install the JDK tool because the application will be tried on Android and this requires many libraries provided by this tool.

### <span id="page-43-0"></span>**4.3 Project structure:**

The filters project consists of several irreplaceable basic files as well as secondary files, some of which are created automatically after opening any project, and some of which we create, program and fill with the necessary information for the operation of our application.

In our project, as we can see in the image below, the files that were created automatically after opening the project. Do not forget mentioning that we started the project from scratch, and these files are:

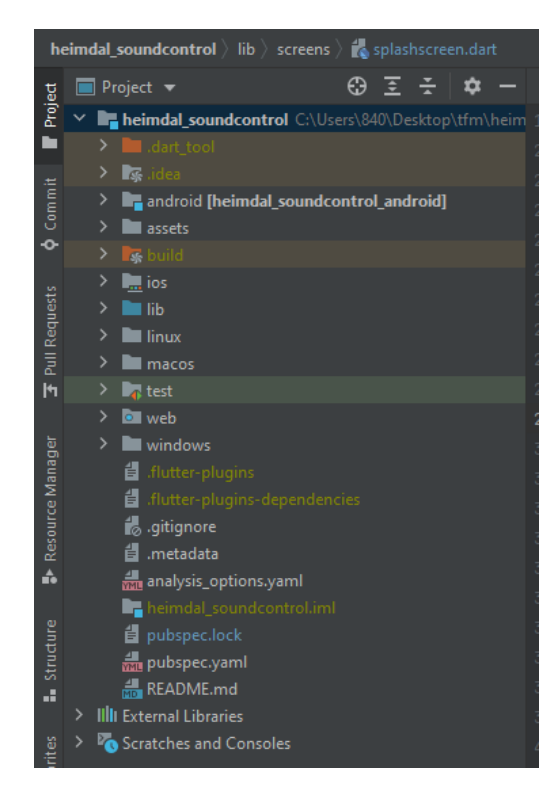

*Figure 41. Project Folders*

#### **Android Folder:**

After opening the project, the Android folder is automatically created in order to get an Android application, and this folder contains several basic files that cannot be erased or changed, you can only make light adjustments, such as changing the name of the application for example. If we erase these files, we have to recreate this folder anew and write it ourselves.

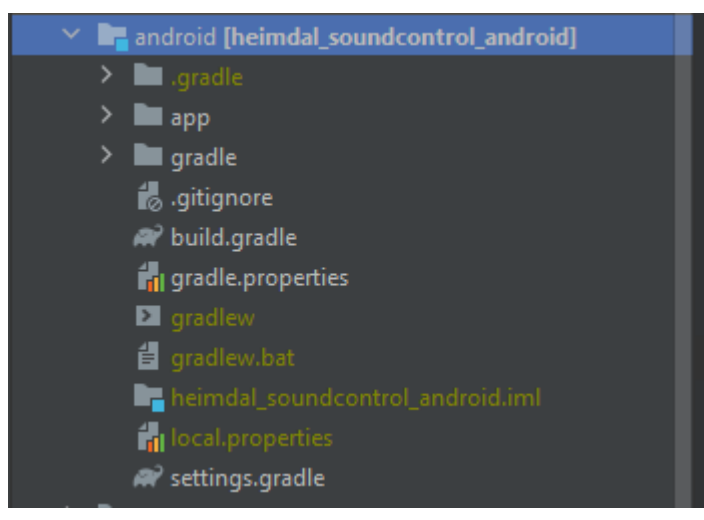

*Figure 42. Android Folder*

#### **Assets folder:**

This folder contains a set of images and icons that we use in our application and they have an internal source, that is, they are inside the application and we do not bring them from the outside.

| assets                                  |
|-----------------------------------------|
| heimdal_icon.png                        |
| heimdal_icon_trans.png                  |
| heimdal_splash.png                      |
| beimdal_splash_1.png                    |
| heimdal_splash_1tam_120.png             |
| id_ic_launcher-web.png                  |
| <b>b</b> ic_menu_aboutus_foreground.png |
| ig ic_menu_alerts_foreground.png        |
| is ic_menu_device.png                   |
| ic_menu_logout.png                      |
| ic_menu_place.png                       |
| ic_menu_userinfo_foreground.png         |

*Figure 43. Assets folder*

#### **Build folder:**

This folder is created by giving the command in the terminal and its role is to create the APK of the application after programming.

#### **IOS folder:**

This folder is also created automatically, as the Android folder was created immediately after opening the project, in order to get the IOS application at the same time in sync with applications on other platforms.

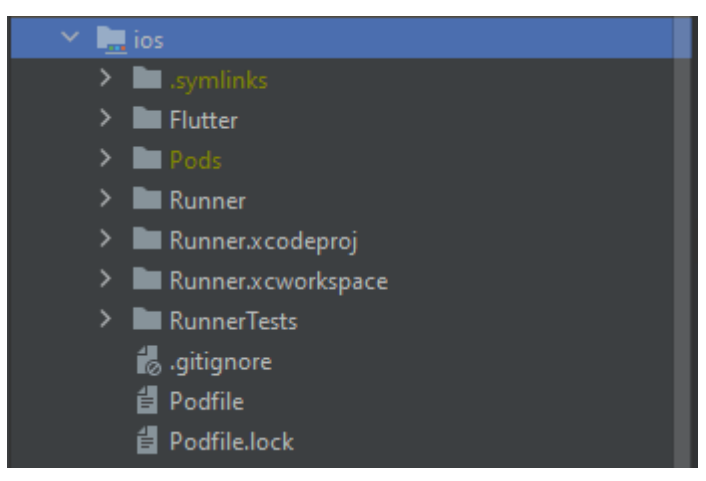

*Figure 44. IOS folder*

#### **Linux, Mac, web, Windows, folders:**

The folders of each of them are created automatically via the flutter program or they can also be created by giving the command in the terminal and we get the basic files in them automatically and these folders are used to get applications on each different platform, as is the case in Android and IOS.

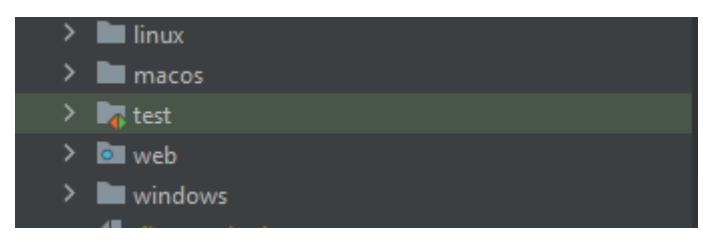

*Figure 45. Linux, Mac, web, Windows, folders*

#### **Test folder:**

You can create this folder by giving the command inside the terminal in the project. if you want perform testing your application for coding.

#### **Lib folder:**

In this folder the application is programmed and all the code is hosted and all the necessary modifications that the application needs are made in it.

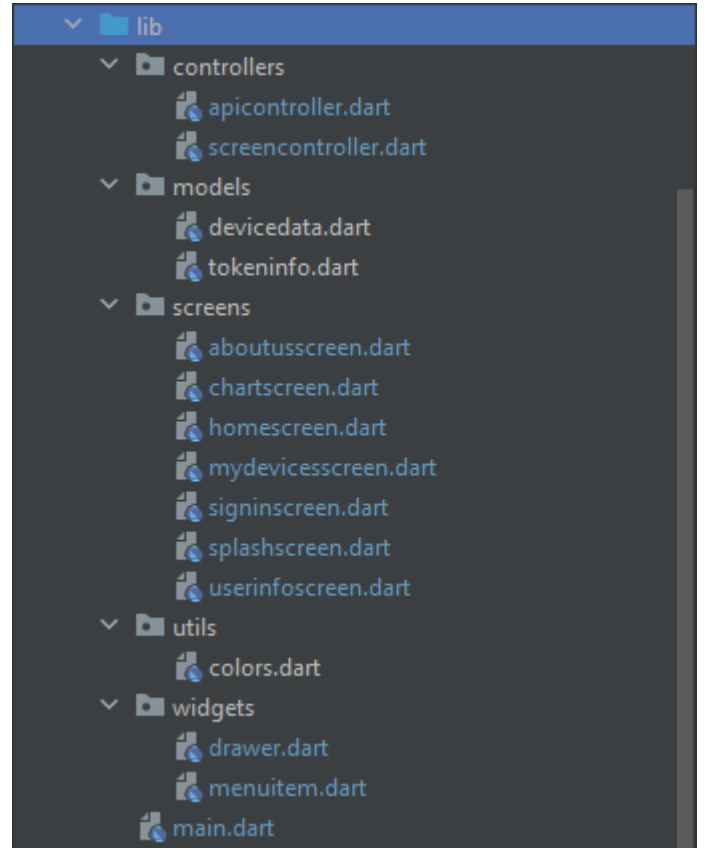

*Figure 46. Lib folder*

This folder consists of several other files that have been divided as follows:

#### • **Controllers:**

This folder contains the Apicontroller that we use to fetch information from the database, as well as it contains screencontrol, which is a file used by all screens to get information from the API.

#### • **Models:**

We have to let the app know what kind of information we are going to get it. This folder defines the type of information where we have two types user-specific information that is fetched via the tokeninfo file and chart-specific information that is inserted via the devicedata file.

#### • **Screens:**

In this folder, all the possible screen files are created in this application, where the programming process is performed and all the necessary commands are filled for the application.

### • **Utils**:

This folder contains the necessary utilities to specify the sizes and colors, for example, within the application, that is, if we want to change any of them, we come to this folder and change it without going to all the screens that have been programmed and changed.

### • **Widgets:**

This folder contains some files that are used in several screens in order to avoid repetition, for example the drawer, which is used in all screens, so we avoid writing the function several times, only we can type it once and calling it when needed.

# <span id="page-47-0"></span>**4.4 Development:**

As mentioned earlier, the application is already existing in the company but works on Android only. What was provided by the company is java code for the application, so we had to study the whole code and analyze it to get the necessary information and tools in developing my application on filters, for example, extracting the API related to the database or taking some icons and images that I may need in development.

After conducting an analysis on some clients and talking with the company, we touched upon that the previous application should be taken into account, that is, we will not make any changes in terms of shape and colors, there will also be no new additions at the moment.

The first thing that was developed was the application's destinations and screens, where it was a dynamics screens connected to each other, but without external information, that is, not connected to the database, this is what we focused on at first to get a first model of the application to modify the colors and shapes that we want without going into the details of the data that takes time and special programming.

To link the database to an application, I created files inside a folder named Controller in order to facilitate the work and separate the programming of the screens with the connection software and there is no confusion in the code and it is easy for us to review the problems facing us easily.

The problem that we faced after connecting the application to the database via the API is that there are two types of information, namely the login confirmation information via the token and the second type, which is the charts information that is displayed on the screen inside the application. So, I created a folder named models that contains two files to determine the type of data and facilitates the process of reading it after it arrives by the API.

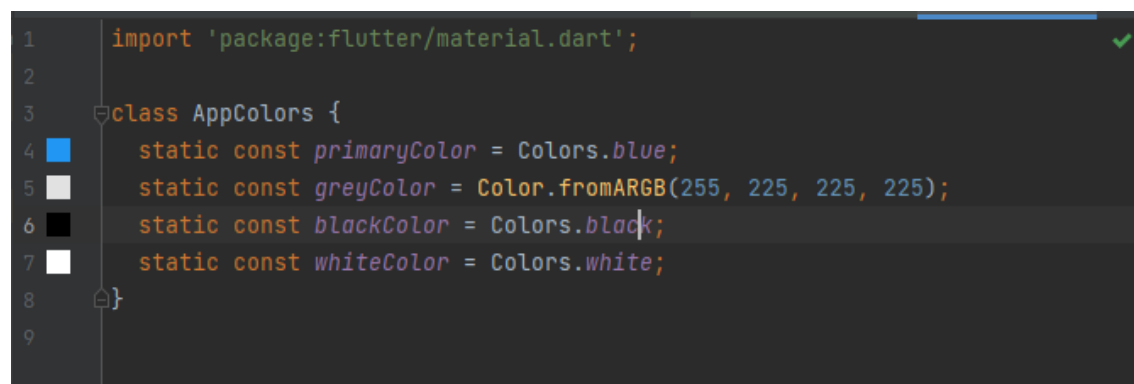

*Figure 47. Color function*

During the programming process, I noticed that there are some functions that can be written in many places, so to avoid repetition, they were written in special files and can be contacted at the time of need, such as the function of the drawer that appears on all application screens or, for example, the use of colors that I specified in a special file to avoid rewriting them again.

These results were not from the first time, but we did many stages and each time we touch on the development, modification and improvement of the code in terms of organization and avoiding duplicates.

# <span id="page-48-0"></span>**4.5 Tests:**

During the creation of the project, experiments should be conducted on an application at every stage in order to ensure the correctness of the work, because in the progress of the project it is impossible to go back and we have taken a lot of time in the programming process, so the experience of each new code is better.

To gain time due to the short duration of the project, I used the emulator on Android Studio for the Android application every time during the progress of the project, and there was no need to try the application during programming on all platforms because automatically we will eventually get applications available on all these platforms.

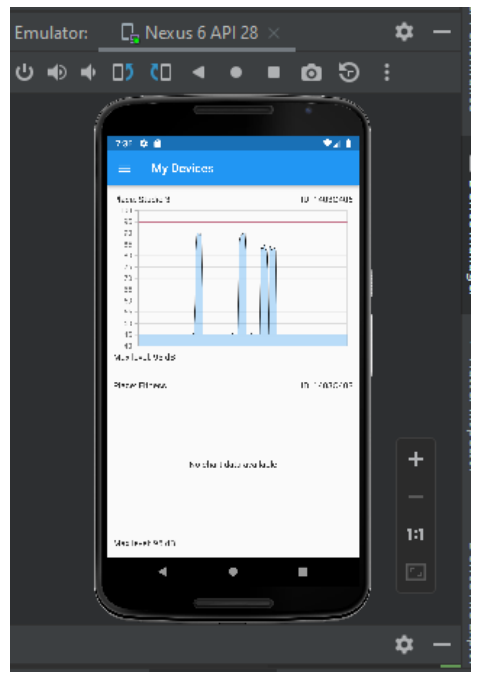

*Figure 48. Android emulator*

During the trial process, I chose the emulator with the old version (6.0) in order to make sure that the application is tried on all possible phones.

In each experiment I was touching on some problems that were fixed and it sometimes took time to reach the desired solutions and results.

After the completion of the application, it was presented to some users to try it and hear some opinions and criticisms, and this was classified in the following table:

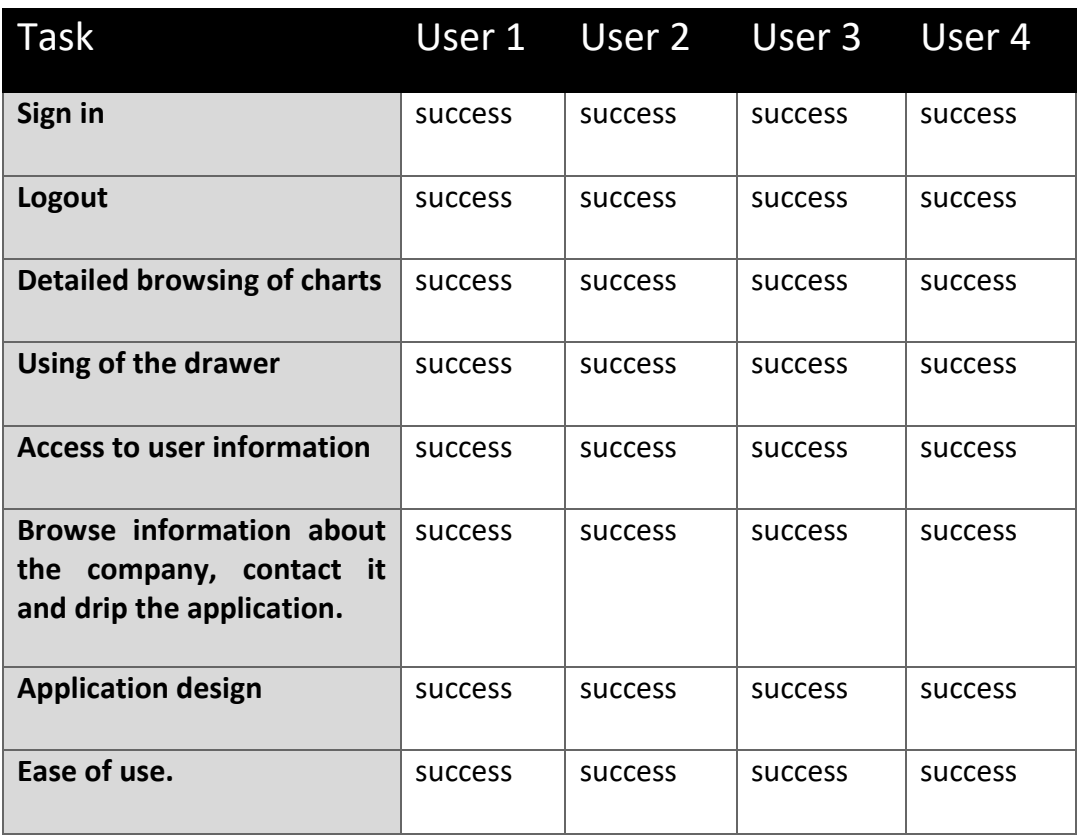

*Figure 49. tests table*

All the tests were perfect and there were no problems or errors that could undermine the success of the project.

# <span id="page-50-0"></span>**4.6 Evaluation of the Project:**

Date: 2023-09-05 22:47:19

Directory c:\Users\840\Desktop\tfm\heimdal\_soundcontrol

Total : 62 files, 2726 codes, 334 comments, 399 blanks, all 3459 lines

Summary / Details / Diff Summary / Diff Details

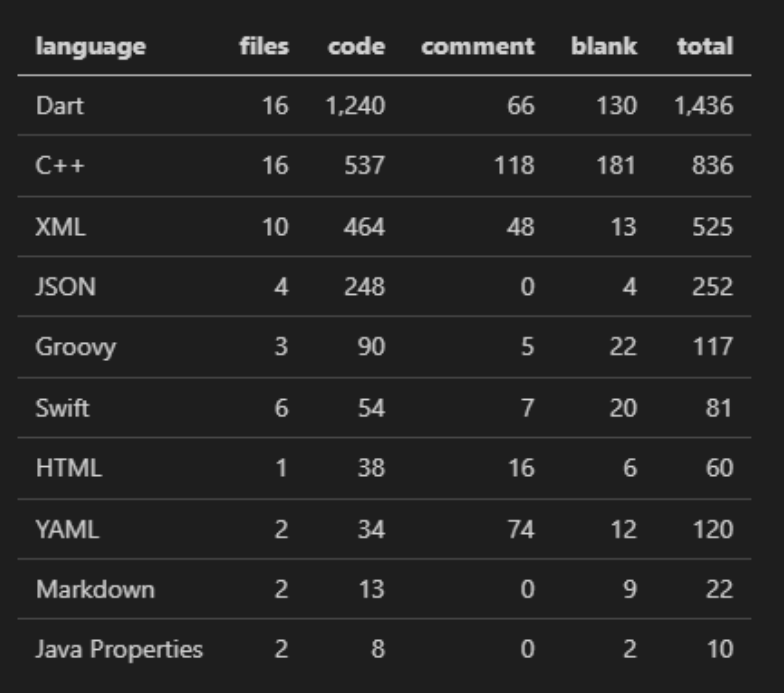

# Languages

#### *Figure 50. Project evaluate table*

This project contains 3459 lines of code and 62 files. As we can see in the table, what has been programmed is 1436 lines of code and 16 files, the rest is generated automatically in the project by flutter.

I think it's a good number for the final master's degree project and it was written from scratch, although my knowledge was very weak about Flutter at first, so I gained good knowledge and experience after completing this project.

# <span id="page-51-0"></span>**5. Conclusions and future work:**

At the end of this project, it can be said that our work was a success in all respects.

As for the application, I find it very useful for my users, as it is an easy-to-use application that does not require much knowledge of the world of technology to use it, as well as helps to deliver the service provided by the company to its customers.

We also find that the main goal has been achieved, which is that the application has become available on various possible platforms, that is, there is no problem with some users as before, and this gives a great possibility to market this application and does not find much competition at the moment.

Do not forget to mention that our application is developable and updateable I focused on leaving a very clear concept for the company, especially from the programming side, so we find that it is an understandable code and attached with comments to clarify all the points inside it.

It was very difficult to use the API to connect to a database provided by the company, especially since you must have a lot of knowledge in this area, most developers are used to building a database themselves and connecting it with the application, and this is easier.

As for the technical side, it was a very hard work because filters were used for the first time, and this required a lot of study and research and took time to learn, but this gained me a good skill and knowledge in the world of application development with flutter technology, which we see is in great demand nowadays.

In the end, I can say that the project is successful, the application is well used and ready for publication in app stores.

As for me, I was able to work on all stages of the project and benefit from them and enrich my knowledge because I worked with individual efforts and took a lot of time to solve all the problems of the project that faced me.

Personally, this project was a big challenge for me, I see that I passed it successfully, and this motivates me to work more in the future and gives me great potential in learning.

I feel that I have achieved the goal of the Master's Final Project and have reached the required level of knowledge to go into practical life and use the skills I have learned in the implementation of future projects.

# <span id="page-52-0"></span>**5.1 Future work:**

The final application has implemented all the requirements and functions that were identified at the beginning of the project, but there was always an idea to develop and improve the project in the future during the project implementation process, especially after interviewing some users who expressed their opinions to new developments.

We have identified some points that include new ideas in improving the application:

- Adding of special notifications when maximum noise is Exceeds in order to alert the user.
- The possibility of opening a new account for new users in the application without resorting to the company.
- At the design level added the option of dark mode for the application to change the color.
- The possibility of changing the language.
- Adding of a special messaging feature to talk with the support from within the application to solve problems.
- The possibility of sending an automatic voice message to the place where the noise level is high to ask users to turn down the sound.

All these suggestions will be under study and there will be other developments in the future after trying the application and listening to users ' complaints, as well as there will be constant contact with the company, there will be an exchange of ideas and reach better results in the future.

# <span id="page-53-0"></span>**6. Bibliography:**

[1] GranaSat web Page : [https://granasat.ugr.es](https://granasat.ugr.es/)

[2] Flutter : <https://esflutter.dev/docs>

[3] Dart :<https://dart.dev/overview>

- [4] Android studio[: https://developer.android.com/studio/intro?hl=fr](https://developer.android.com/studio/intro?hl=fr)
- [5] visual studio: <https://visualstudio.microsoft.com/fr/vs/>
- [6] Ganttproject[: https://www.ganttproject.biz/](https://www.ganttproject.biz/)
- [7] git :<https://git-scm.com/>

[8] JDK:

[https://java.developpez.com/actu/262008/Sondage-quelle-edition-du-JDK-Java-Development-](https://java.developpez.com/actu/262008/Sondage-quelle-edition-du-JDK-Java-Development-Kit-utilisez-vous-Et-quelles-sont-les-raisons-de-votre-choix/)[Kit-utilisez-vous-Et-quelles-sont-les-raisons-de-votre-choix/](https://java.developpez.com/actu/262008/Sondage-quelle-edition-du-JDK-Java-Development-Kit-utilisez-vous-Et-quelles-sont-les-raisons-de-votre-choix/)

[9] Waterfall methodology:

[https://business.adobe.com/blog/basics/waterfall#:~:text=The%20Waterfall%20methodology](https://business.adobe.com/blog/basics/waterfall#:~:text=The%20Waterfall%20methodology%20%E2%80%94%20also%20known,before%20the%20next%20phase%20begins) [%20%E2%80%94%20also%20known,before%20the%20next%20phase%20begins.](https://business.adobe.com/blog/basics/waterfall#:~:text=The%20Waterfall%20methodology%20%E2%80%94%20also%20known,before%20the%20next%20phase%20begins)

[10] Agile methodology:<https://www.redhat.com/en/devops/what-is-agile-methodology>

[11] Flutter vs React: [https://mediaan.com/mediaan-blog/cross-platform-frameworks-flutter](https://mediaan.com/mediaan-blog/cross-platform-frameworks-flutter-vs-react-native)[vs-react-native](https://mediaan.com/mediaan-blog/cross-platform-frameworks-flutter-vs-react-native)

[12] Lucidchart[: https://lucid.app/documents#/documents?folder\\_id=recent](https://lucid.app/documents#/documents?folder_id=recent)

[13] Justinmind: <https://www.justinmind.com/>

[14] API[: https://medium.com/analytics-vidhya/what-is-an-api-api-for-beginners-4854f34153e](https://medium.com/analytics-vidhya/what-is-an-api-api-for-beginners-4854f34153e)

- [15] Database connect with API[: https://azfreemk.live/product\\_details/73648973.html](https://azfreemk.live/product_details/73648973.html)
- [16] HAXM problems: [Failed to install HAXM during Android Studio installation -](https://stackoverflow.com/questions/32795704/failed-to-install-haxm-during-android-studio-installation) Stack Overflow
- [17] SDK Configuration: [How to Solve Dart SDK is not Configured in Flutter? -](https://flutteragency.com/how-to-solve-dart-sdk-is-not-configured-in-flutter/) Flutter Agency

flutter - [Dart SDK is not configured -](https://stackoverflow.com/questions/48650831/dart-sdk-is-not-configured) Stack Overflow

[18] Flutter learning:

<https://www.udemy.com/topic/google-flutter/?price=price-free&sort=popularity>

# <span id="page-54-0"></span>**7. Annexes:**

In this parte, we review some of the installations that we have done and some of the problems that we encountered during the creation of the project and how they were solved:

We install *Flutter* and *Dart* from the *"Plugins"* window so that we can open a new Flutter project, and restart the program after installation.

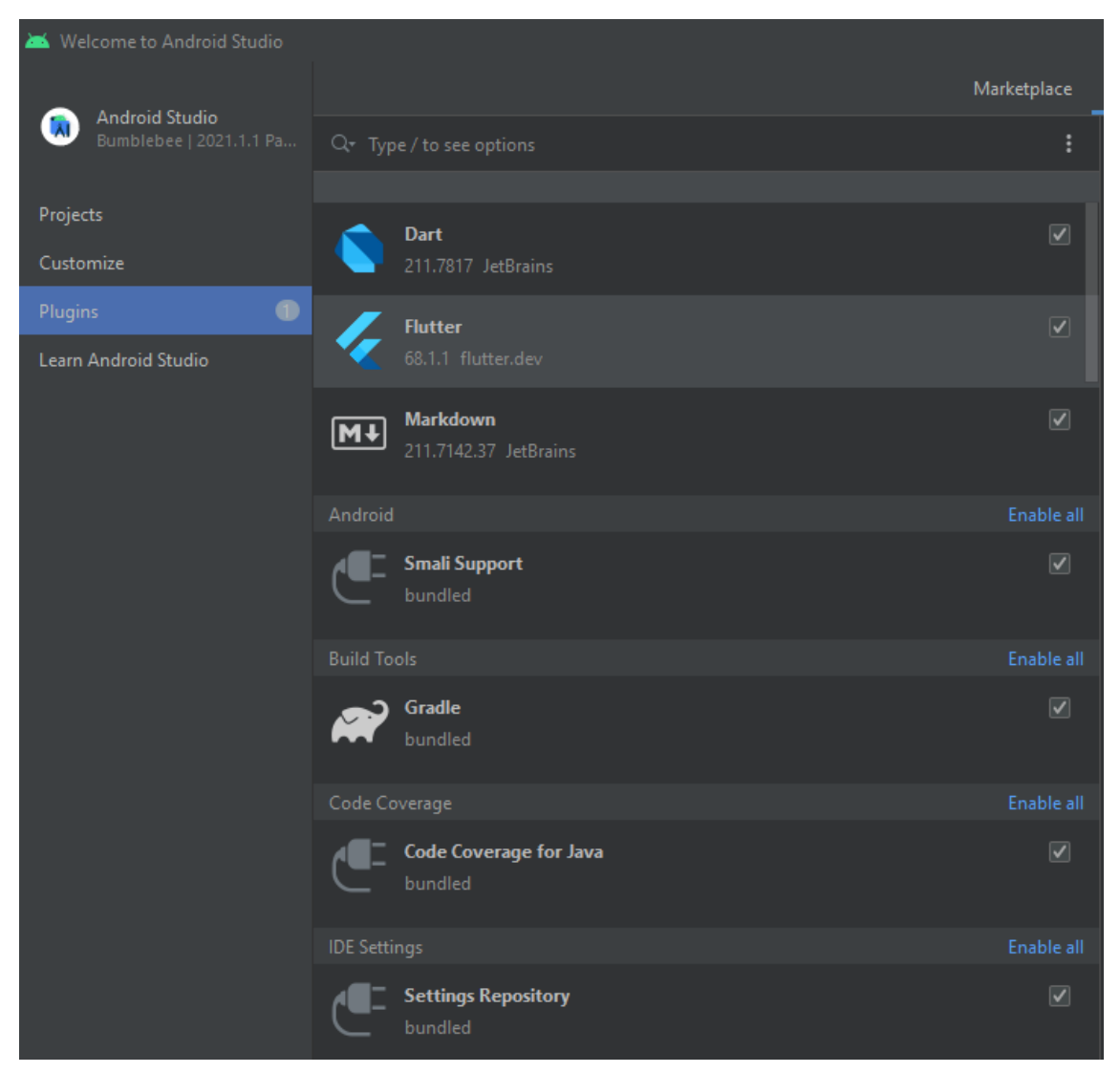

*Figure 51. Flutter installation*

In this case, a new tab will appear that will allow us to open.

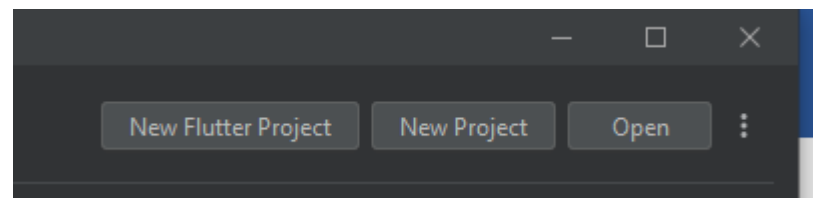

*Figure 52. Opening a new project*

When we open the new project, we can name it, choose where to save files, programming languages and many other settings.

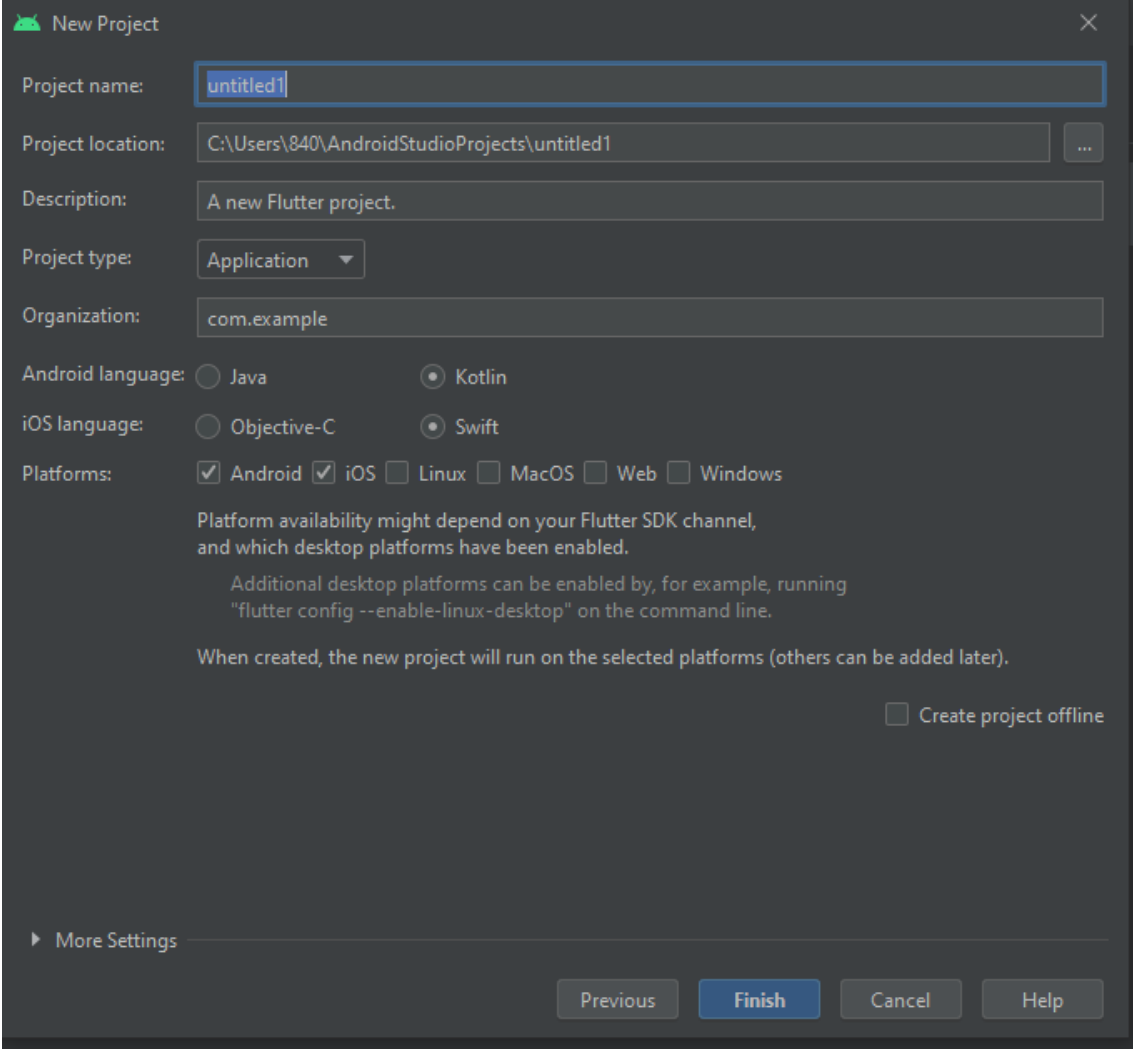

*Figure 53. Opening Settings*

#### **Some problems encountered:**

the first problem: *Error Failed to Install HAXM*

This problem is solved by entering the BIOS files when the computer is turned on, where we perform the *Vesualization* activation process and then restart the computer.

the second problem: *Dart SDK is not configured*

We solve this problem by searching for the correct *Path* of the *Dart file*, then copying it and clicking Apply.

Then we restart the program.

In some cases, you come across several other problems that can be solved depending on the situation.

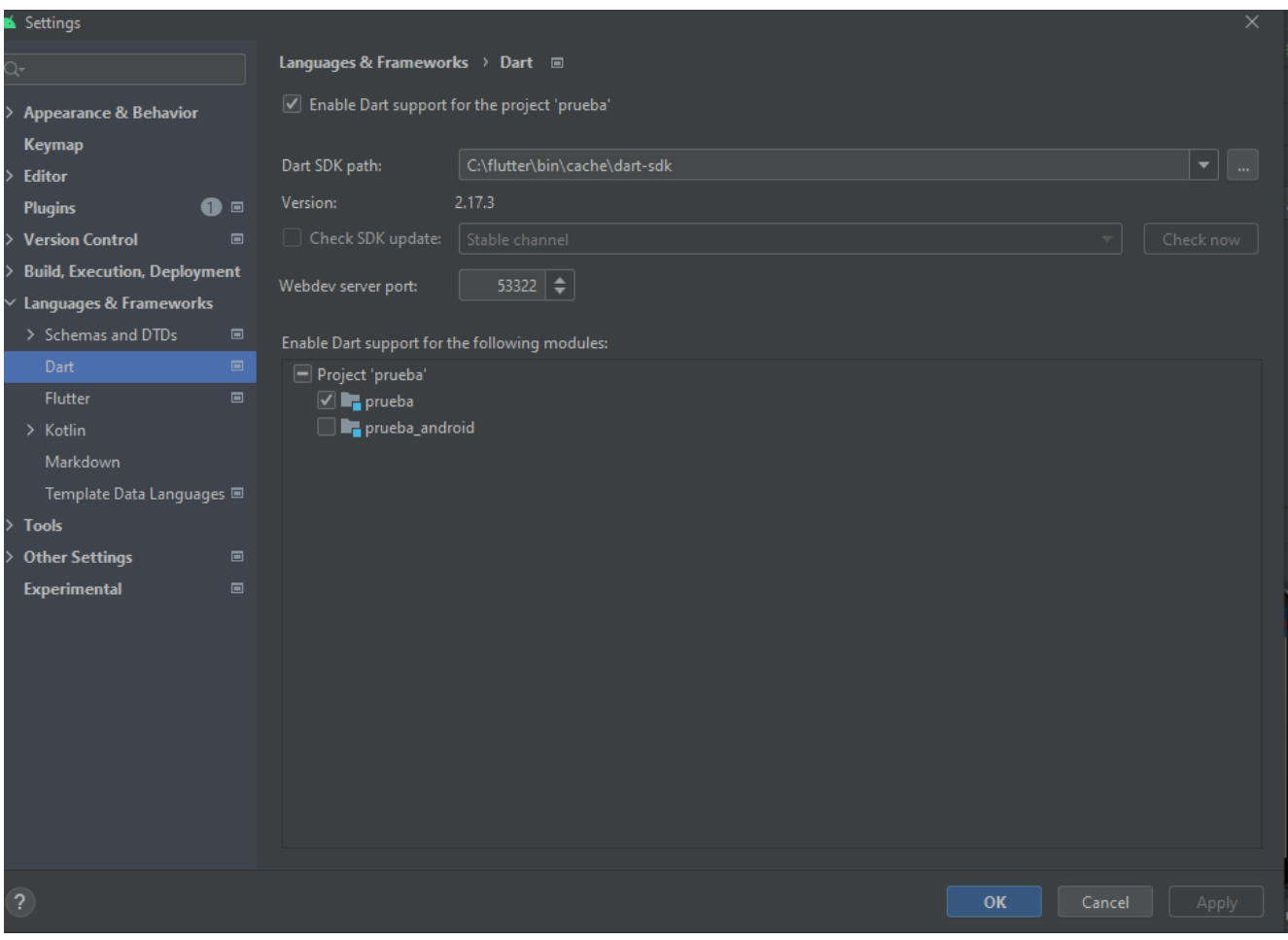

*Figure 54. Dart SDK configuration*

# The third problem: *Error Flutter SDK is not found in the specified location*

We enter the *Flutter development* site to download *Flutter SDK*, where we choose the version according to the situation (Windows), after the download we install *Flutter SDK* with the selection of the installation location, then copy *the path* and click Apply.

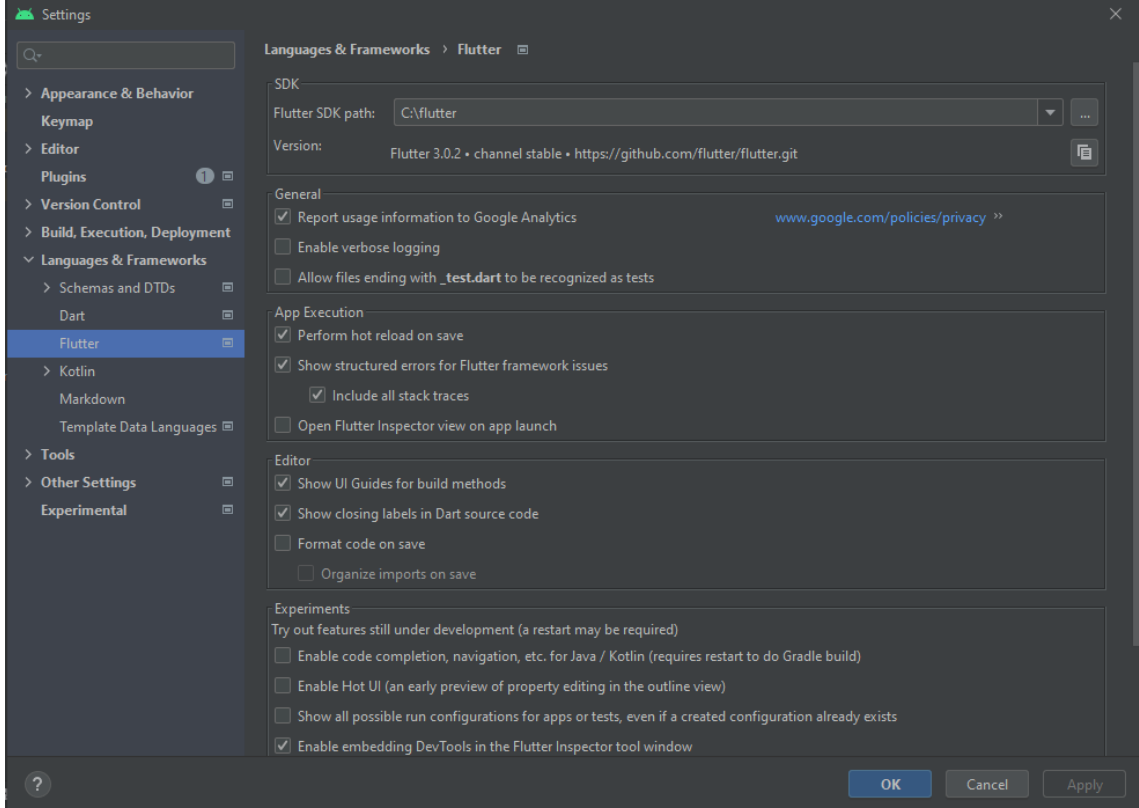

Then we restart the program.

*Figure 55. Flutter SDK configuration*